Министерство науки и высшего образования Российской Федерации

Федеральное государственное бюджетное образовательное учреждение высшего образования «Комсомольский-на-Амуре государственный университет»

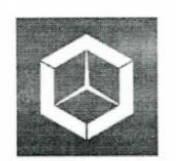

СКБ «Компьютерные и инженерные технологии»

СОГЛАСОВАНО

 $\sqrt{(no\delta nucb)}$ *(подпись)* 

**УТВЕРЖДАЮ** Начальник отдела ОНиПКРС Проректор Провето протектор и проректор и проректор и про  $\mathcal{H}$  Е.М. Димитриади **данные по научно** А.В. Космынин  $\int$ *Modhucb*<sub> $\ell$ </sub> *(подпись)*   $\mathcal{L} = \mathcal{L} \mathcal{L} = \mathcal{L} \mathcal{L} = \mathcal{L$ 

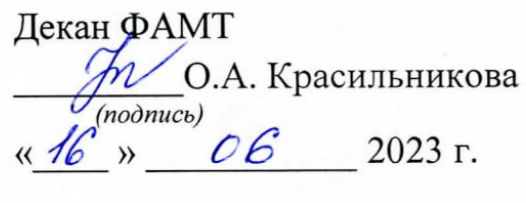

**EXP моделирование поверхности и плоскости и площение констру EXEMPLE TOB KOPHY OF ROLLETTE PODCON B CAD-CHAP-CHAP-CHAP-COMPANY** Комплект отчетной документации

Руководитель СКБ КИТ \_\_\_\_\_\_\_\_\_\_\_\_\_\_\_\_\_\_\_\_ *А.Д. Бурменский (подпись, дата)*  $P(X|X) = P(X|X)P(X|X)P(X|X)P(X|X)P(X|X)P(X|X|X)P(X|X|X)P(X|X|X)P(X|X|X)P(X|X|X)P(X|X|X)P(X|X|X)P(X|X|X)P(X|X|X)P(X|X|X)P(X|X|X)P(X|X|X)P(X|X|X)P(X|X|X)P(X|X|X)P(X|X|X)P(X|X|X)P(X|X|X)P(X|X|X)P(X|X|X)P(X|X|X)P(X|X|X)P(X|X|X)P(X|X|X)P(X|X|X)P(X|X|X)P(X|X|X$ *(подпись, дата)*

Комсомольск-на-Амуре 2023

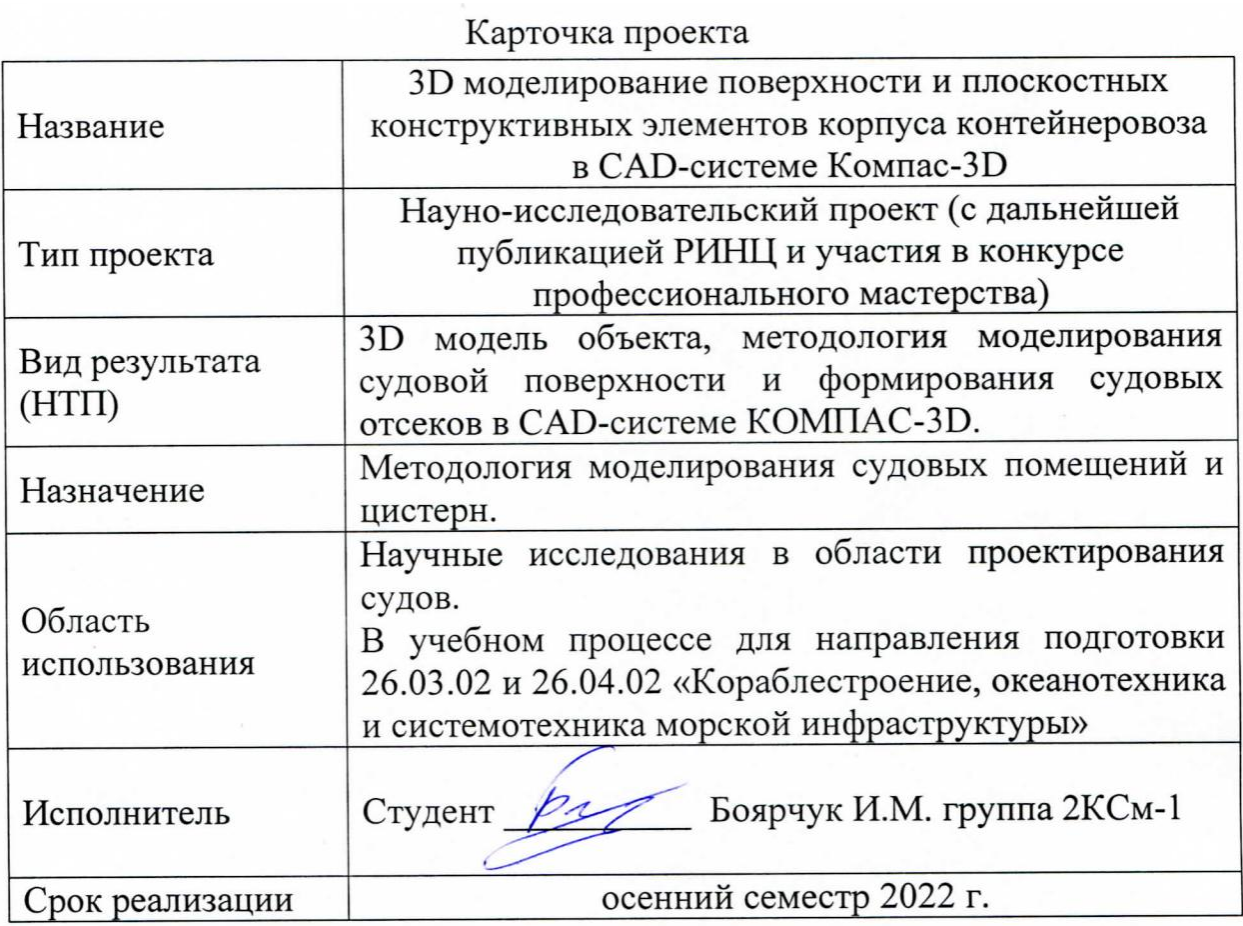

# **Использованные информационно-технические ресурсы**

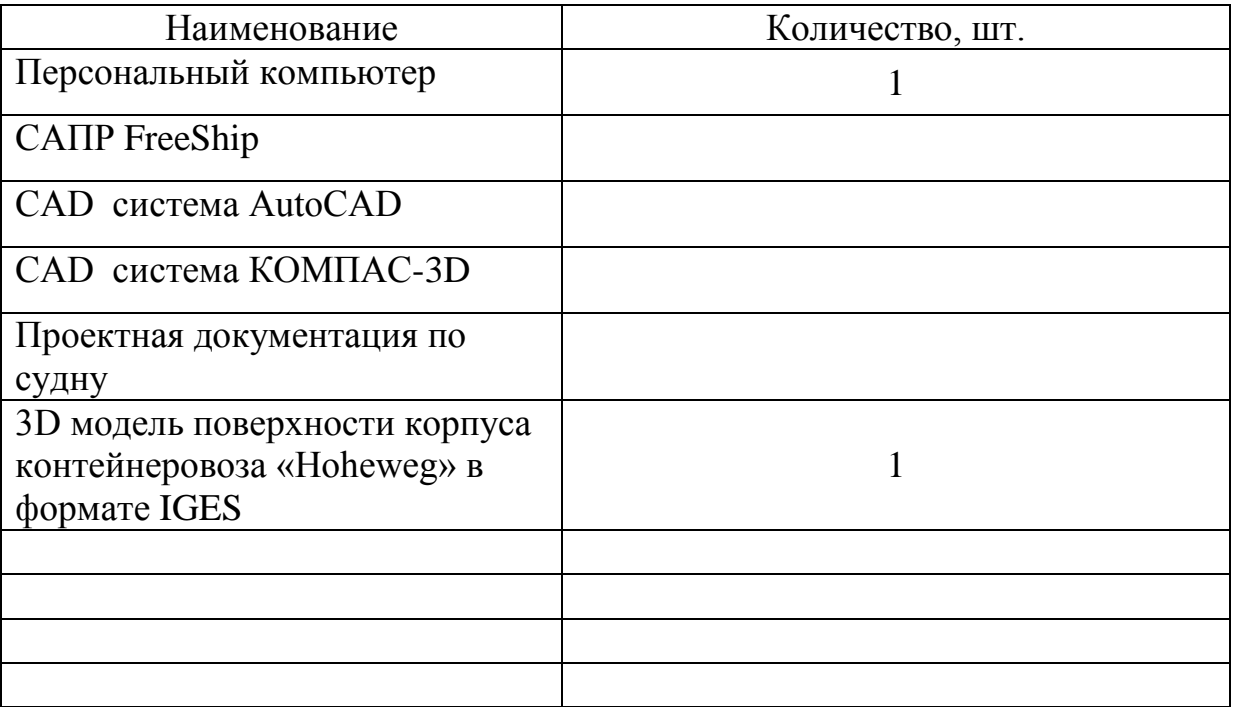

Министерство науки и высшего образования Российской Федерации

Федеральное государственное бюджетное образовательное учреждение высшего образования «Комсомольский-на-Амуре государственный университет»

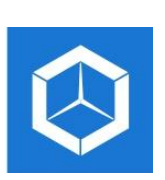

СКБ «Компьютерные и инженерные технологии»

# ЗАДАНИЕ

### на разработку

Выдано студенту: \_\_\_\_\_\_\_\_\_\_\_\_\_\_\_\_\_\_\_\_\_\_\_\_\_\_\_\_\_\_\_\_\_\_\_\_\_\_\_\_\_\_\_\_\_\_\_\_\_\_ *Боярчук Иван Михайлович, гр. 2КСм-1* Название проекта: 3D моделирование поверхности и плоскостных \_\_\_\_\_\_\_\_\_\_\_\_\_\_\_\_\_\_\_\_\_\_\_\_\_\_\_\_\_\_\_\_\_\_\_\_\_\_\_\_\_\_\_\_\_\_\_\_\_\_\_\_\_\_\_\_\_\_\_\_\_\_\_\_\_\_ *конструктивных элементов корпуса контейнеровоза в CAD-системе*  \_\_\_\_\_\_\_\_\_\_\_\_\_\_\_\_\_\_\_\_\_\_\_\_\_\_\_\_\_\_\_\_\_\_\_\_\_\_\_\_\_\_\_\_\_\_\_\_\_\_\_\_\_\_\_\_\_\_\_\_\_\_\_\_\_\_ *Компас-3D* Назначение: Методология моделирования судовых помещений и цистерн. Область использования: Научные исследования в области проектирования \_\_\_\_\_\_\_\_\_\_\_\_\_\_\_\_\_\_\_\_\_\_\_\_\_\_\_\_\_\_\_\_\_\_\_\_\_\_\_\_\_\_\_\_\_\_\_\_\_\_\_\_\_\_\_\_\_\_\_\_\_\_\_\_\_\_ В учебном процессе для направления подготовки 26.03.02 и 26.04.02 «Кораб-\_\_\_\_\_\_\_\_\_\_\_\_\_\_\_\_\_\_\_\_\_\_\_\_\_\_\_\_\_\_\_\_\_\_\_\_\_\_\_\_\_\_\_\_\_\_\_\_\_\_\_\_\_\_\_\_\_\_\_\_\_\_\_\_\_\_ *лестроение, океанотехника и системотехника морской инфраструктуры*» Требования к научно-техническому продукту: - функциональные: Paзpаботанная методология должна быть \_\_\_\_\_\_\_\_\_\_\_\_\_\_\_\_\_\_\_\_\_\_\_\_\_\_\_\_\_\_\_\_\_\_\_\_\_\_\_\_\_\_\_\_\_\_\_\_\_\_\_\_\_\_\_\_\_\_\_\_\_\_\_\_\_\_ *предназначена для определения массо-геометрических характеристик* \_\_\_\_\_\_\_\_\_\_\_\_\_\_\_\_\_\_\_\_\_\_\_\_\_\_\_\_\_\_\_\_\_\_\_\_\_\_\_\_\_\_\_\_\_\_\_\_\_\_\_\_\_\_\_\_\_\_\_\_\_\_\_\_\_\_ *судовых отсеков и цистерн. судов.* 

- технические: *Методология 3D моделирования судовых отсеков должна* \_\_\_\_\_\_\_\_\_\_\_\_\_\_\_\_\_\_\_\_\_\_\_\_\_\_\_\_\_\_\_\_\_\_\_\_\_\_\_\_\_\_\_\_\_\_\_\_\_\_\_\_\_\_\_\_\_\_\_\_\_\_\_\_\_\_ *быть реализована в CAD-системе КОМПАС-3D и позволять определять*  \_\_\_\_\_\_\_\_\_\_\_\_\_\_\_\_\_\_\_\_\_\_\_\_\_\_\_\_\_\_\_\_\_\_\_\_\_\_\_\_\_\_\_\_\_\_\_\_\_\_\_\_\_\_\_\_\_\_\_\_\_\_\_\_\_\_ *МЦХ отсеков инструментами CAD-системы.*

 $\_$  , and the contribution of the contribution of  $\mathcal{L}_1$  , and  $\mathcal{L}_2$  , and  $\mathcal{L}_3$  , and  $\mathcal{L}_4$  , and  $\mathcal{L}_5$  , and  $\mathcal{L}_6$  , and  $\mathcal{L}_7$  , and  $\mathcal{L}_8$  , and  $\mathcal{L}_7$  , and  $\mathcal{L}_8$  , and  $\mathcal{L}_9$  ,

 $\_$  , and the set of the set of the set of the set of the set of the set of the set of the set of the set of the set of the set of the set of the set of the set of the set of the set of the set of the set of the set of th

 $\_$  , and the contribution of the contribution of  $\mathcal{L}_1$  , and  $\mathcal{L}_2$  , and  $\mathcal{L}_3$  , and  $\mathcal{L}_4$  , and  $\mathcal{L}_5$  , and  $\mathcal{L}_6$  , and  $\mathcal{L}_7$  , and  $\mathcal{L}_8$  , and  $\mathcal{L}_7$  , and  $\mathcal{L}_8$  , and  $\mathcal{L}_9$  ,

 $\_$  , and the contribution of the contribution of  $\mathcal{L}_1$  , and the contribution of  $\mathcal{L}_2$  , and the contribution of  $\mathcal{L}_1$ 

\_\_\_\_\_\_\_\_\_\_\_\_\_\_\_\_\_\_\_\_\_\_\_\_\_\_\_\_\_\_\_\_\_\_\_\_\_\_\_\_\_\_\_\_\_\_\_\_\_\_\_\_\_\_\_\_\_\_\_\_\_\_\_\_\_\_

План работ:

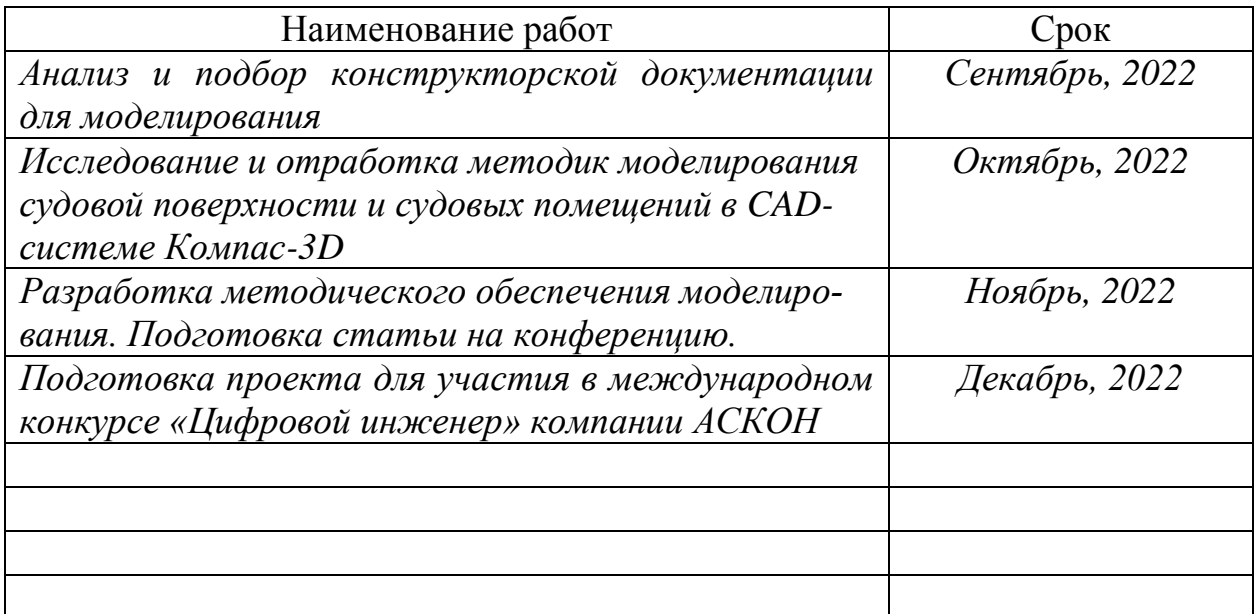

Перечень отчетных материалов:

\_\_\_\_\_\_\_\_\_\_\_\_\_\_\_\_\_\_\_\_\_\_\_\_\_\_\_\_\_\_\_\_\_\_\_\_\_\_\_\_\_\_\_\_\_\_\_\_\_\_\_\_\_\_\_\_\_\_\_\_\_\_\_\_\_\_ *- 3D модель корпуса контейнеровоза разбитая на судовые помещения;*

\_\_\_\_\_\_\_\_\_\_\_\_\_\_\_\_\_\_\_\_\_\_\_\_\_\_\_\_\_\_\_\_\_\_\_\_\_\_\_\_\_\_\_\_\_\_\_\_\_\_\_\_\_\_\_\_\_\_\_\_\_\_\_\_\_\_ *- Методология гибридного моделирования судовой поверхности;*

\_\_\_\_\_\_\_\_\_\_\_\_\_\_\_\_\_\_\_\_\_\_\_\_\_\_\_\_\_\_\_\_\_\_\_\_\_\_\_\_\_\_\_\_\_\_\_\_\_\_\_\_\_\_\_\_\_\_\_\_\_\_\_\_\_\_ *- Методология моделирования судовых помещений и цистерн;*

\_\_\_\_\_\_\_\_\_\_\_\_\_\_\_\_\_\_\_\_\_\_\_\_\_\_\_\_\_\_\_\_\_\_\_\_\_\_\_\_\_\_\_\_\_\_\_\_\_\_\_\_\_\_\_\_\_\_\_\_\_\_\_\_\_\_ *- Методология определения МЦХ отсеков инструментами CAD-системы;*

\_\_\_\_\_\_\_\_\_\_\_\_\_\_\_\_\_\_\_\_\_\_\_\_\_\_\_\_\_\_\_\_\_\_\_\_\_\_\_\_\_\_\_\_\_\_\_\_\_\_\_\_\_\_\_\_\_\_\_\_\_\_\_\_\_\_ *- статья на конференцию и модель для участия в конкурсе.*

Требования к содержанию основного раздела пояснительной записки к про-

екту: \_\_\_\_\_\_\_\_\_\_\_\_\_\_\_\_\_\_\_\_\_\_\_\_\_\_\_\_\_\_\_\_\_\_\_\_\_\_\_\_\_\_\_\_\_\_\_\_\_\_\_\_\_\_\_\_\_\_\_\_\_\_ *Описание исходных данных;*

\_\_\_\_\_\_\_\_\_\_\_\_\_\_\_\_\_\_\_\_\_\_\_\_\_\_\_\_\_\_\_\_\_\_\_\_\_\_\_\_\_\_\_\_\_\_\_\_\_\_\_\_\_\_\_\_\_\_\_\_\_\_\_\_\_\_ *Гибридное моделирование судовой поверхности в КОМПАС-3D;*

\_\_\_\_\_\_\_\_\_\_\_\_\_\_\_\_\_\_\_\_\_\_\_\_\_\_\_\_\_\_\_\_\_\_\_\_\_\_\_\_\_\_\_\_\_\_\_\_\_\_\_\_\_\_\_\_\_\_\_\_\_\_\_\_\_\_ *Моделирование судовых помещений и цистерн;*

\_\_\_\_\_\_\_\_\_\_\_\_\_\_\_\_\_\_\_\_\_\_\_\_\_\_\_\_\_\_\_\_\_\_\_\_\_\_\_\_\_\_\_\_\_\_\_\_\_\_\_\_\_\_\_\_\_\_\_\_\_\_\_\_\_\_ *Методика и результаты определения МЦХ отсеков инструментами CAD* $cuc$  <u>membles</u> *системы.*

Комментарии:

\_\_\_\_\_\_\_\_\_\_\_\_\_\_\_\_\_\_\_\_\_\_\_\_\_\_\_\_\_\_\_\_\_\_\_\_\_\_\_\_\_\_\_\_\_\_\_\_\_\_\_\_\_\_\_\_\_\_\_\_\_\_\_\_\_\_ *Отчет по проекту выполняется по требованиям РД 013-2016 с изм. 4.*

Руководитель проекта \_\_\_\_\_\_\_\_\_\_\_\_\_\_\_\_\_\_\_\_\_ *А.Д. Бурменский (подпись, дата)*

 $\_$  , and the set of the set of the set of the set of the set of the set of the set of the set of the set of the set of the set of the set of the set of the set of the set of the set of the set of the set of the set of th

Министерство науки и высшего образования Российской Федерации

Федеральное государственное бюджетное образовательное учреждение высшего образования «Комсомольский-на-Амуре государственный университет»

## **Пояснительная записка к проекту**

# **«3D моделирование поверхности и плоскостных конструктивных элементов корпуса контейнеровоза в CAD-системе Компас-3D»**

Руководитель проекта \_\_\_\_\_\_\_\_\_\_\_\_\_\_\_\_\_\_\_\_\_ *А.Д. Бурменский (подпись, да* 

Комсомольск-на-Амуре 2023

# Содержание

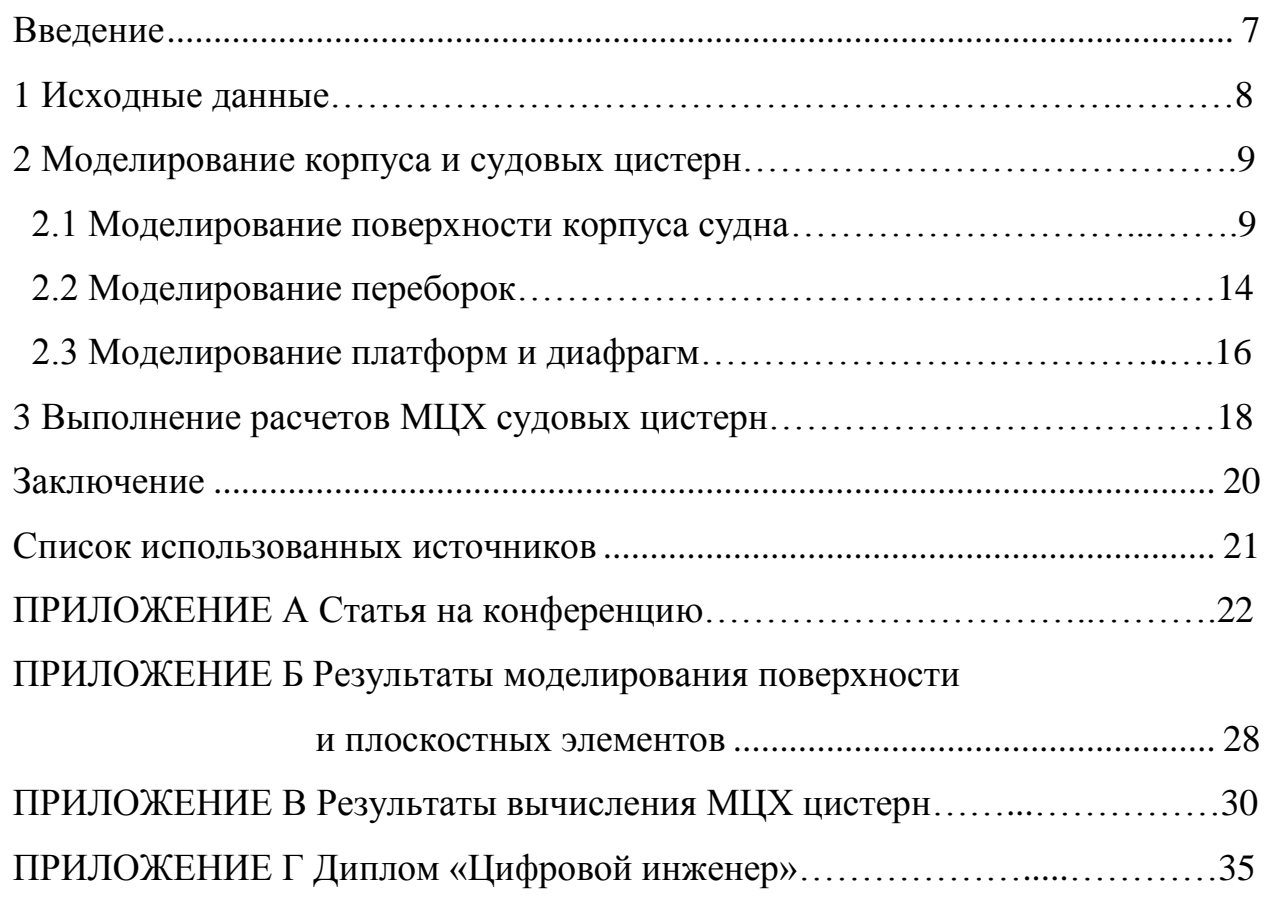

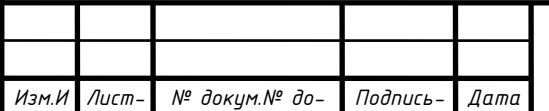

*Подпись*

*та-*

*кум.*

*зм.*

*Лист*

*СПКБ МИТ 2021 06*

### Введение

Основой для большинства проектных расчётов по определению функциональных качеств судов является теоретический чертёж. Однако использование приближённых численных методов расчёта на его основе для современных форм судовой поверхности может приводить к существенным погрешностям. Более качественные результаты можно получить на основе 3Dмодели поверхности корпуса судна.

Для получения более точных расчётов объёмов балластных цистерн, цистерн судовых энергетических запасов, пресной воды и аппликат их центров тяжести, расчёты выполняются на основе 3D модели.

В качестве базы при создании трехмерной поверхности корпуса был выбран пакет Компас-3D. Выбор обусловлен доступностью программного обеспечения, удобством освоения и работы.

В соответствии с заданием, необходимо разработать 3D модель судовой поверхности контейнеровоза «Hoheweg», смоделировать переборки и диафрагмы, ограничивающие цистерны. На основе разработанной модели выполнить расчёты объёмов и центров тяжести.

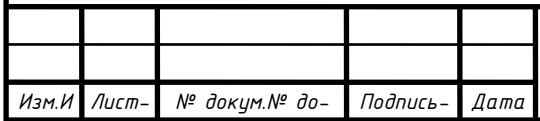

### **1 Исходные данные**

Исходными данными являются модель корпуса контейнеровоза в пакете FreeShip (рисунок 1.1) и чертёж расположения балластных цистерн (рисунок 1.2). Моделирование корпуса проводилось в рамках выпускной квалификационной работы бакалавриата, результаты были также представлены на 2 международной научно-практической конференции молодых ученных в статье «Особенности определения параметров вместимости судов в CAD-системе Космпас-3D» (Приложение А).

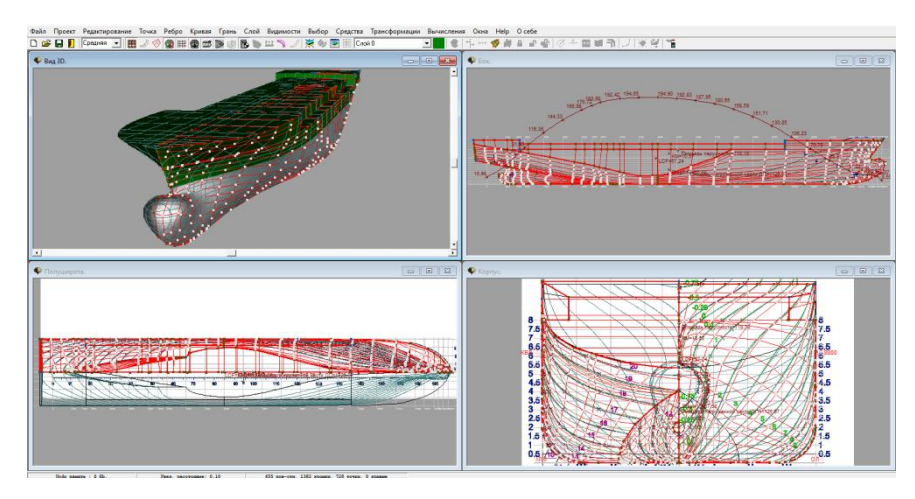

Рисунок 1.1 – Модель корпуса в пакете FreeShip

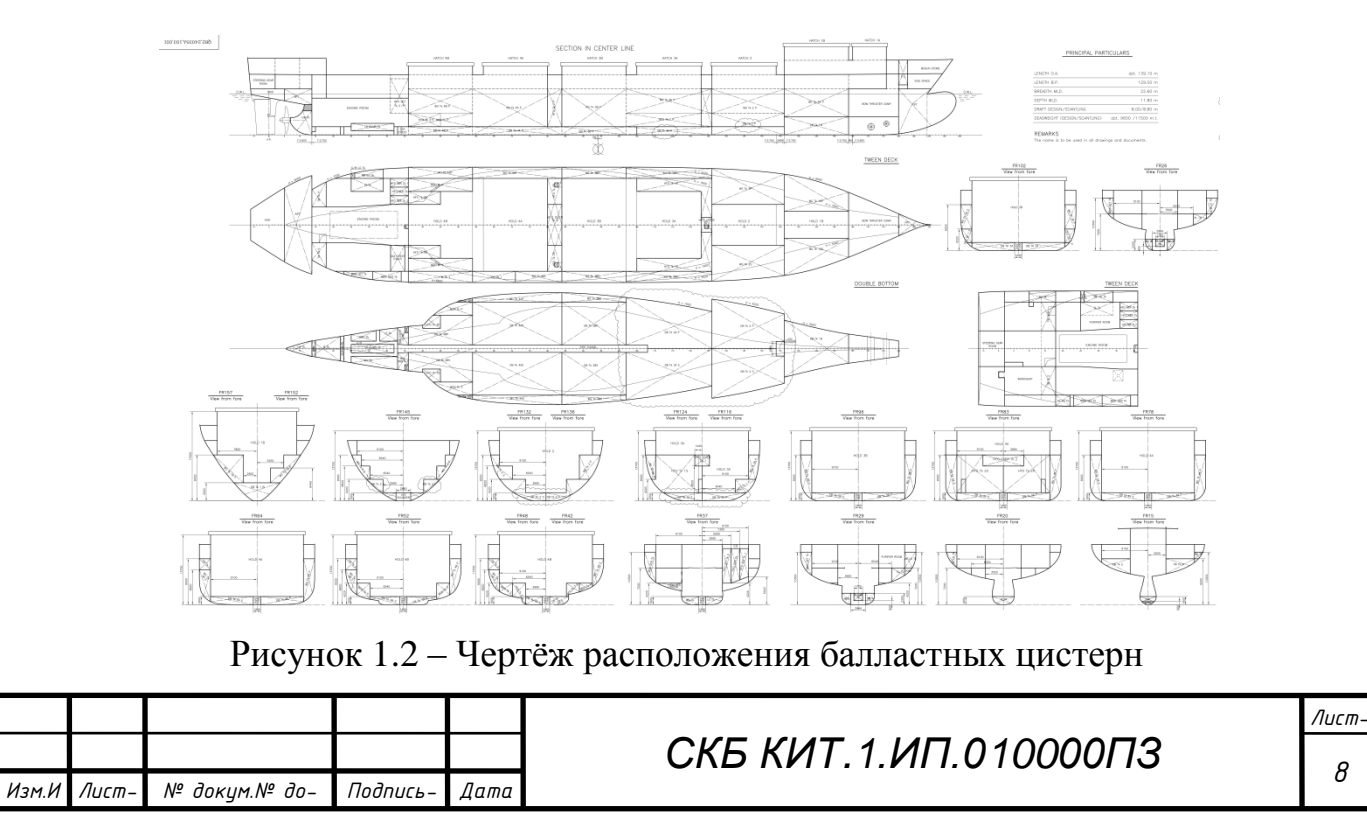

*СПКБ МИТ 2021 06*

## **2 Моделирование корпуса и судовых цистерн**

### **2.1 Моделирование поверхности корпуса судна**

1 Создать сборку «Модель контейнеровоза 900TEU» (рисунок 2.1).

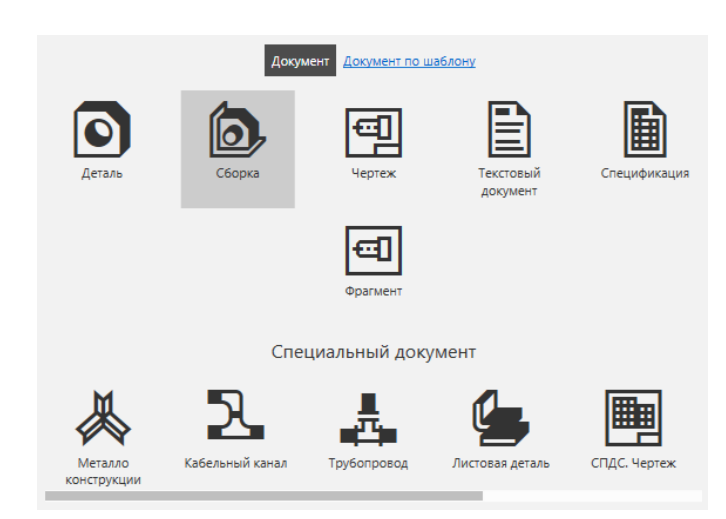

Рисунок 2.1 – Создание сборки «Модель контейнеровоза 900TEU»

2 Создать папку «Компоненты», в которой будут храниться подсборки и детали.

3 Нажав на верхней панели в поле «Компоненты» (рисунок 2.2), создать подсборку «Корпус», сохранить в папку «Компоненты».

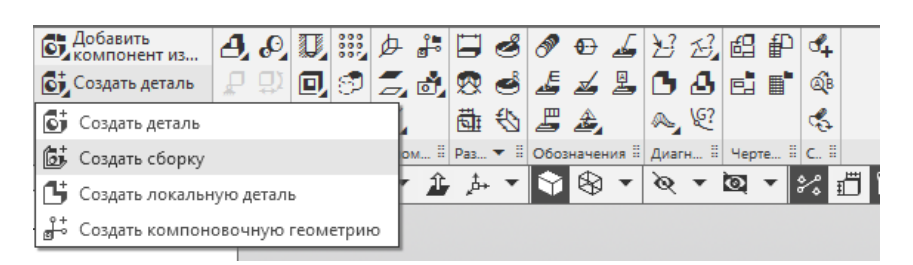

Рисунок 2.2 – Создание подсборки

4 Открыть модель судовой поверхности в программе FreeShip. при помощи команды «Экспорт», сохранить поверхность корпуса в формате IGES (рисунок 2.3) в папку «Компоненты».

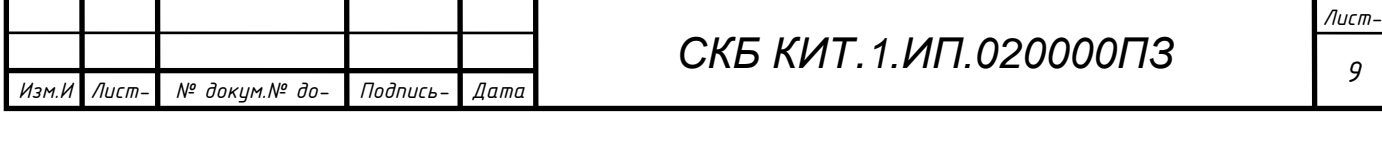

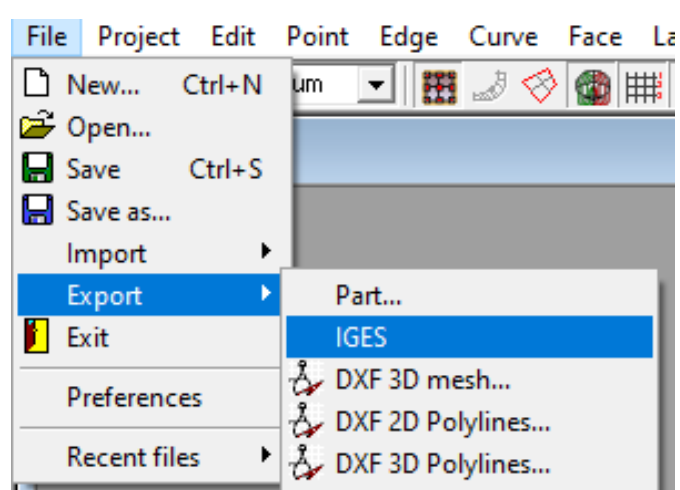

Рисунок 2.3 – Экспорт в формат IGES

5 В Компас-3D открыть сборку «Корпус», Создать подсборку «Бульб», на верхней вкладке нажать «Добавить компонент из файла…», выбрать тип файла IGES (.igs, .iges), открыть сохранѐнную ранее модель судовой поверхности (рисунок 2.4).

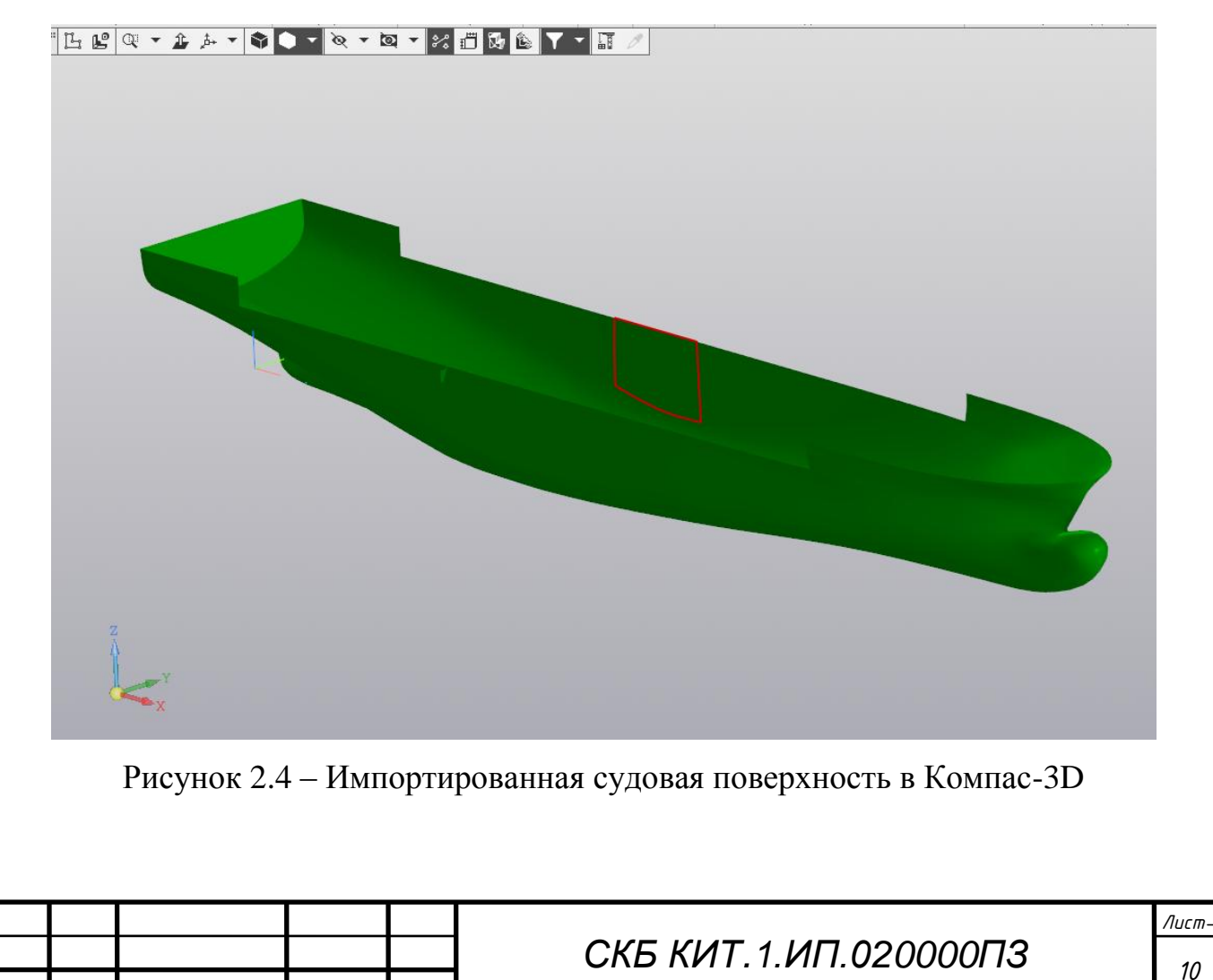

*СПКБ МИТ 2021 06*

*Изм.И зм.*

*Лист-Лист*

*№ докум.№ докум.*

*Подпись-Подпись*

*Дата та-*

6 Далее при помощи команды «Смещенная плоскость» следует создать плоскость параллельную YOZ на расстоянии 122550 мм (173 шп.) и параллельную YOX на высоту до ВП (11800 мм). На верхней панели переключить конфигурацию на «Каркас и поверхности». На верхней панели выбрать «Усечение поверхности», в поле «Грани поверхности» внести импортированную поверхность, в поле «Секущий объект»– смещѐнную плоскость (рисунок 2.5).

Результат усечения импортированной поверхности представлен на рисунке 2.6.

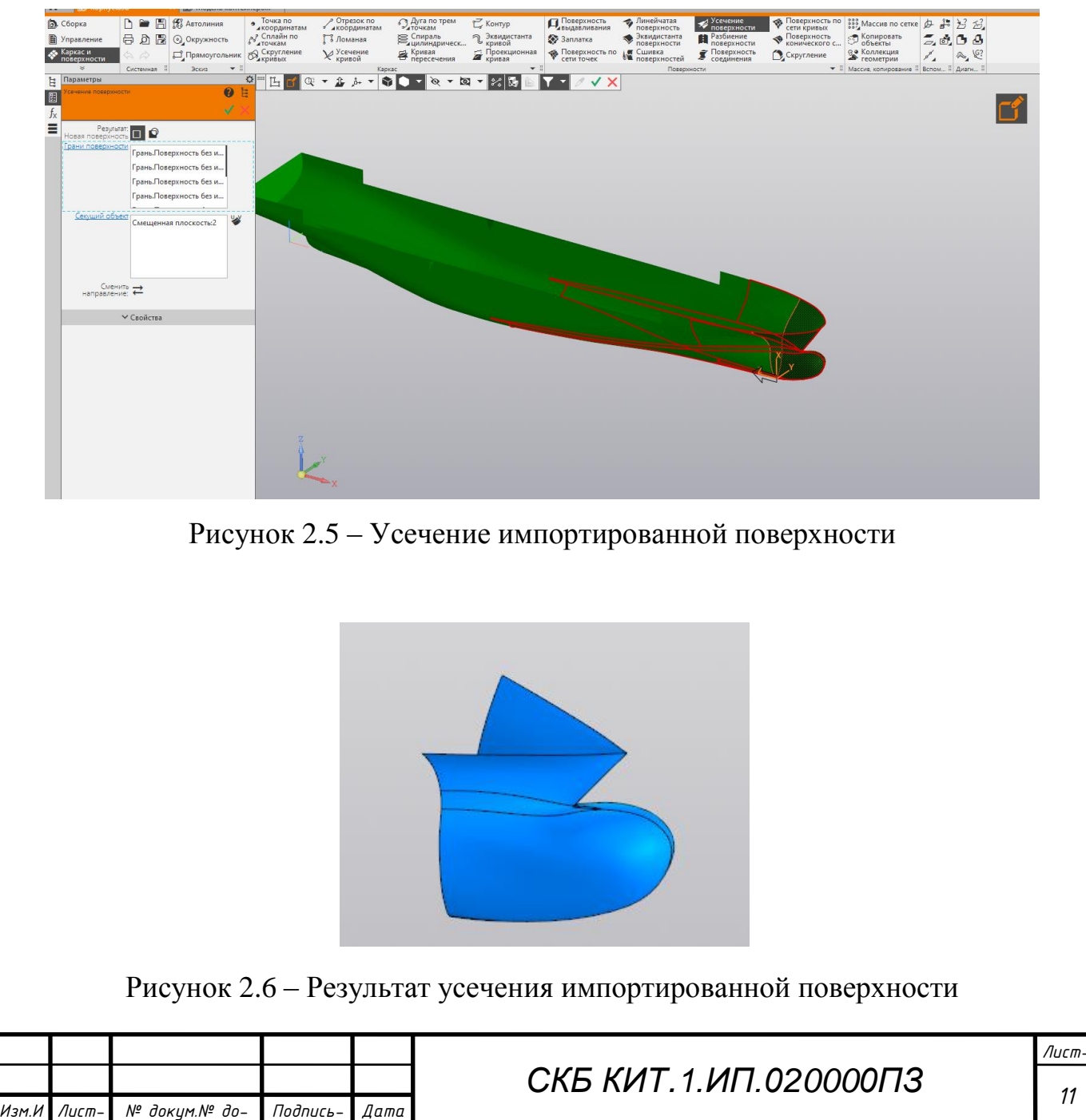

*СПКБ МИТ 2021 06*

*зм.*

*Лист*

*кум.*

*Подпись*

*та-*

7 Далее в AutoCAD следует снять координаты с теоретического чертежа (для района скега снимать координаты каждой половины теоретической шпации), полученного из FreeShip, внести их в таблицу (Приложение Б).

8 Вставить точки по снятым в пункте 7 координатам при помощи команды «Точка по координатам» (рисунок 2.7).

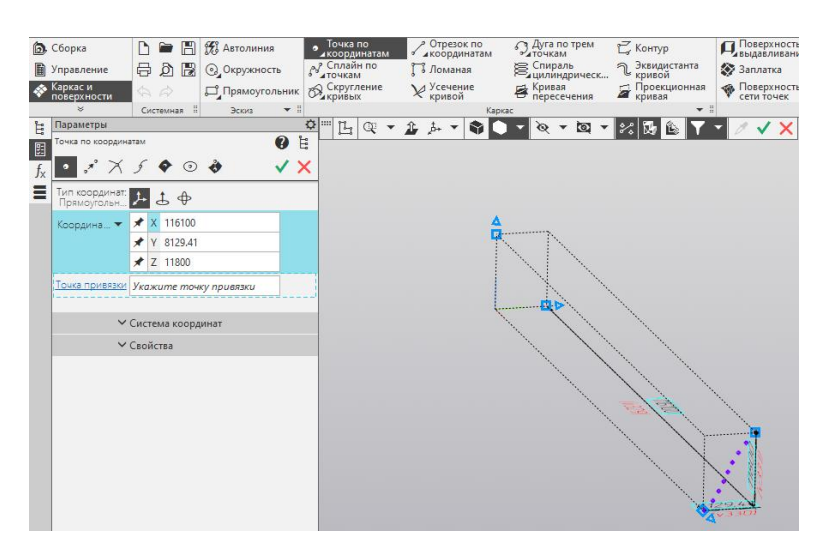

Рисунок 2.7 – Точки по координатам шпангоута

9 Соединить выставленные точки при помощи команды «Сплайн по точкам» (рисунок 2.8).

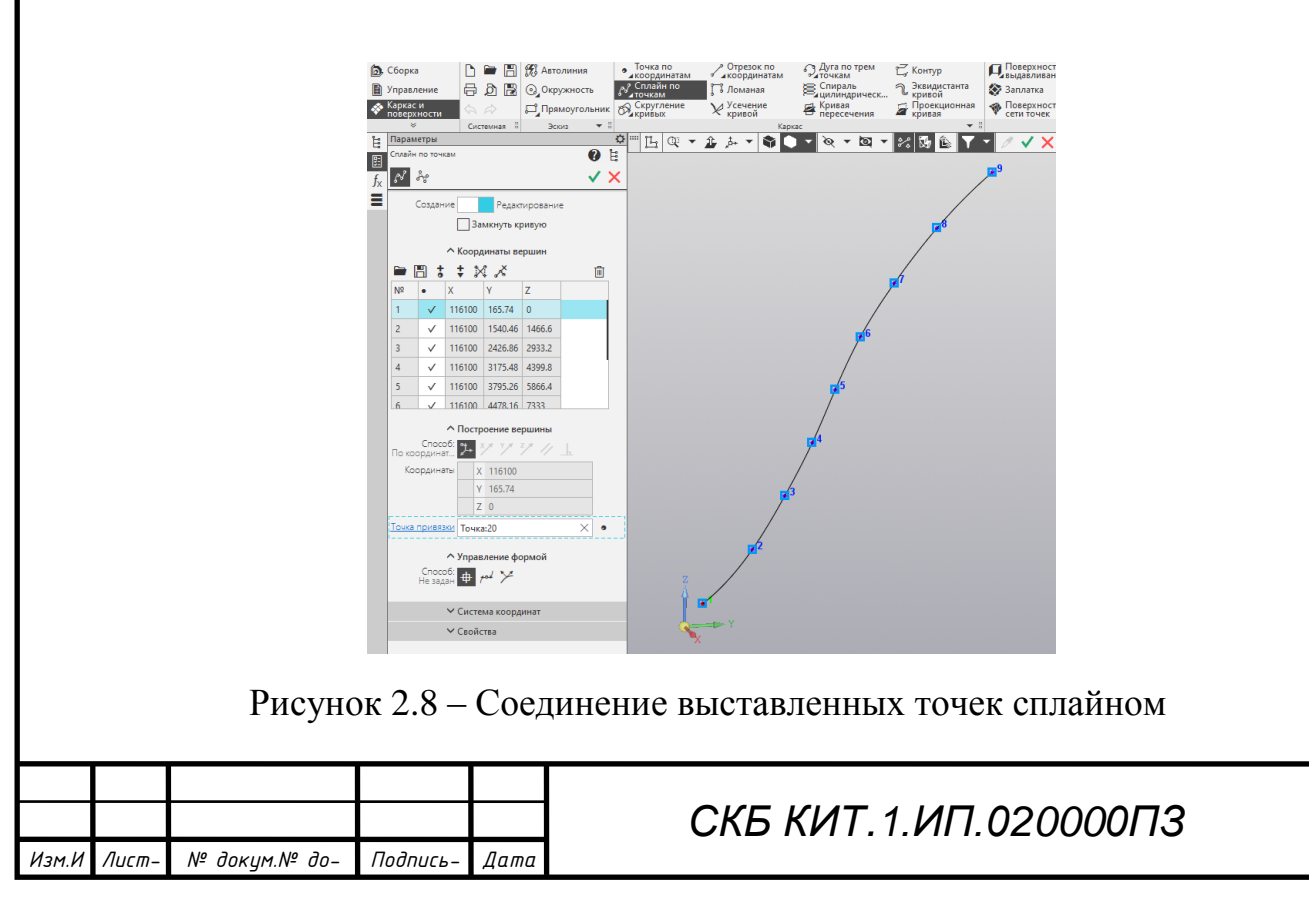

10 Повторить пункт 8 и 9 для всех шпангоутов, для поверхности скега создать отдельные сплайновые линии. При помощи команды «Поверхность по сети кривых» построить поверхности (рисунок 2.9). При помощи «Зеркальный массив» отразить созданные поверхности относительно плоскости XOZ. Плоскостные элементы поверхности (плоский борт, транец, днище) формируются при помощи команды «Заплатка» (рисунок 2.10). При помощи команды «Сшивка поверхностей» соединить созданные поверхности в одну. Результат построения судовой поверхности представлен на рисунке 2.11.

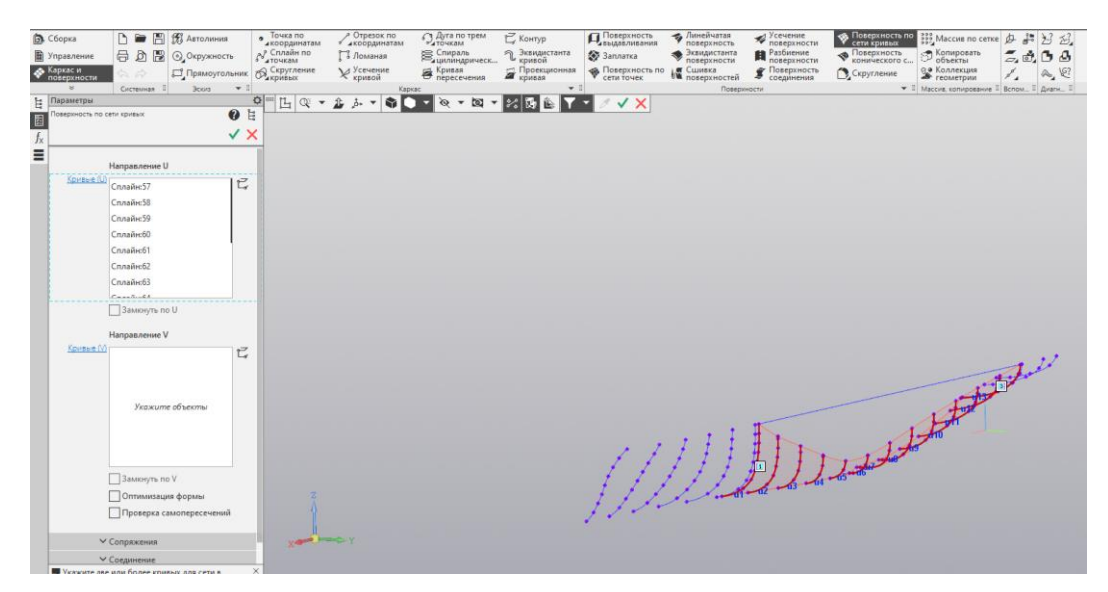

Рисунок 2.9 – Построение поверхности при помощи команды «Поверхность по сети кривых»

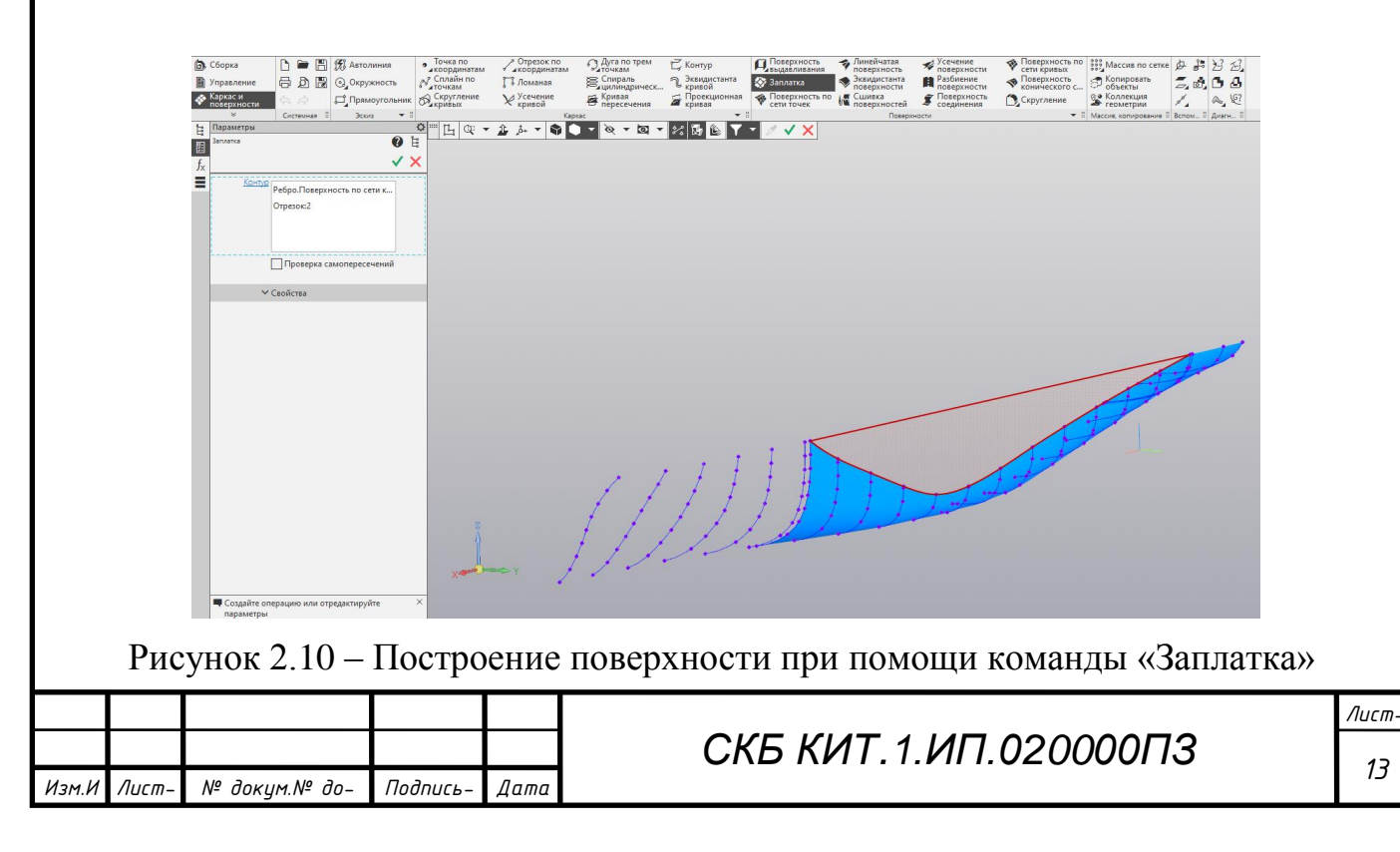

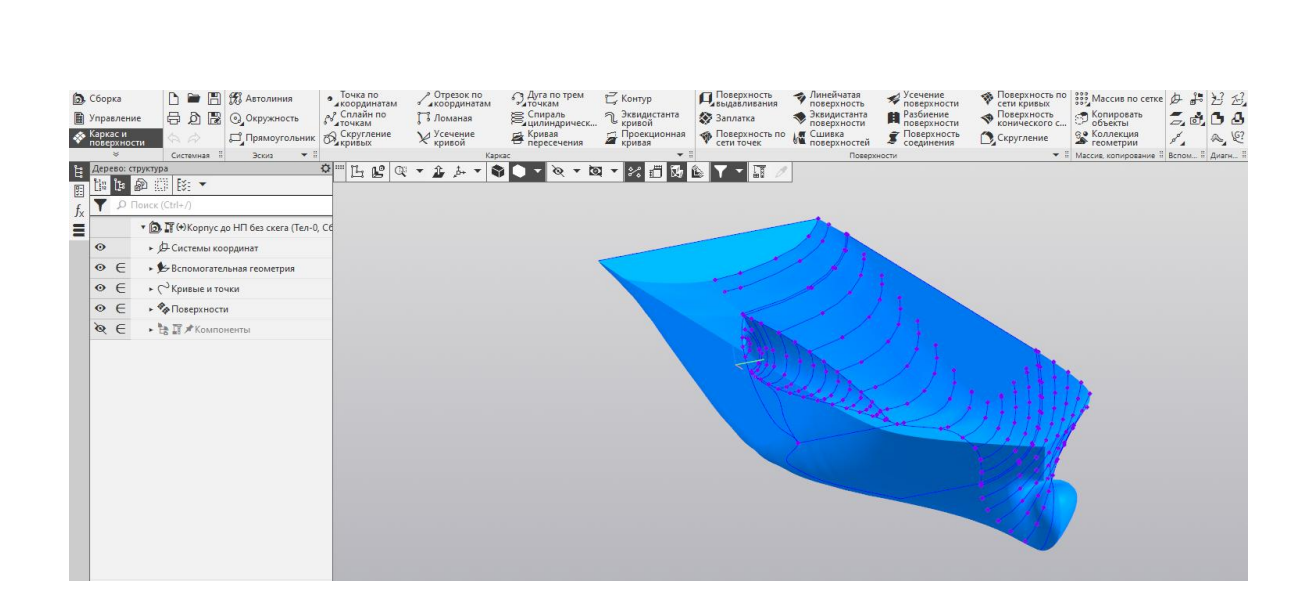

Рисунок 2.11 – Результат построения судовой поверхности

# **2.2 Моделирование переборок**

*зм.*

*Лист*

*кум.*

*Подпись*

*та-*

1 В сборке «Модель контейнеровоза 900TEU» создать подсборку «Переборка 39900», сохранить в папке «Компоненты».

2 Создать смещенную плоскость параллельную плоскости YOZ на расстоянии 39900 мм.

3 Построить кривую пересечения судовой поверхности со смещенной по пункту 2 плоскостью при помощи команды «Кривая пересечения» (рисунок 2.12).

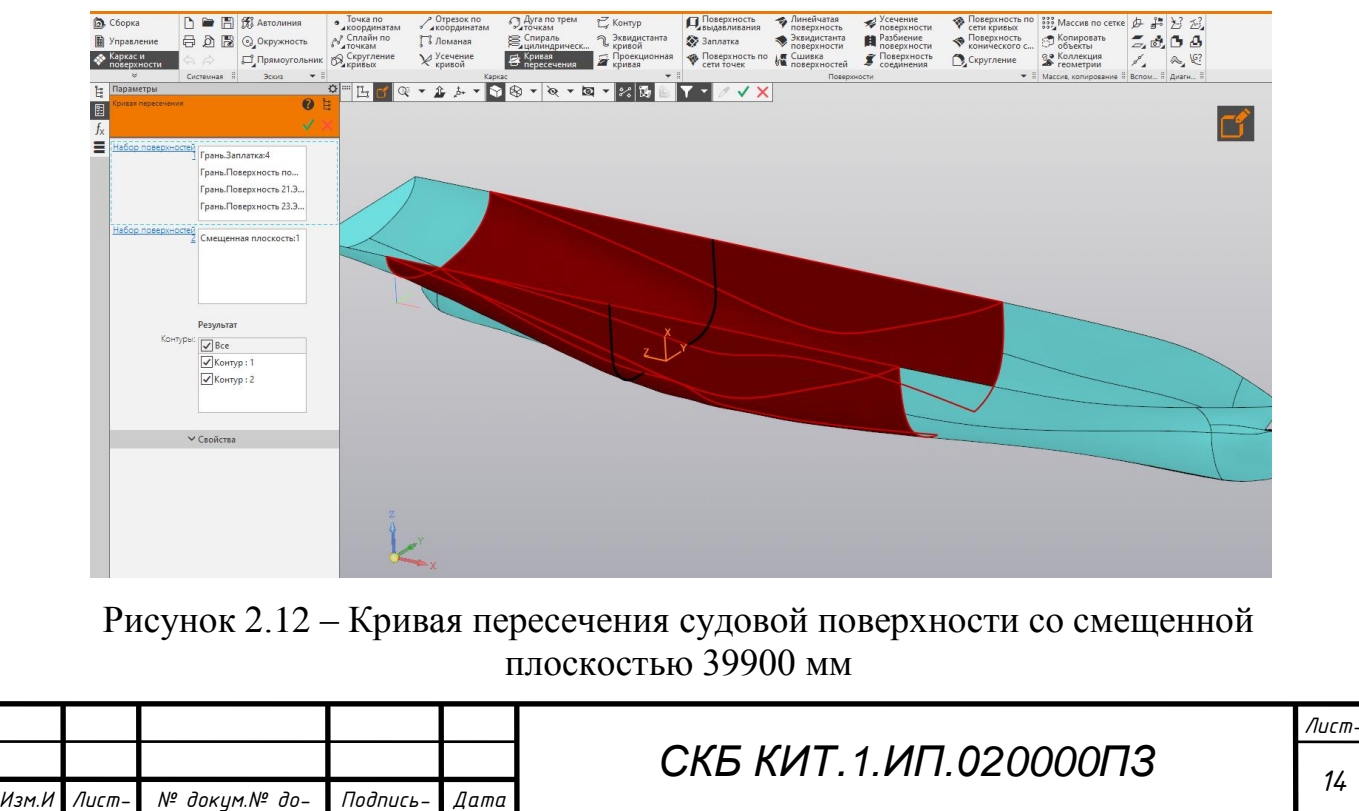

*СПКБ МИТ 2021 06*

4 Соединить свободные кромки полученной кривой при помощи отрезка по двум точкам. Создать поверхность переборки при помощи команды «Заплатка» (рисунок 2.13).

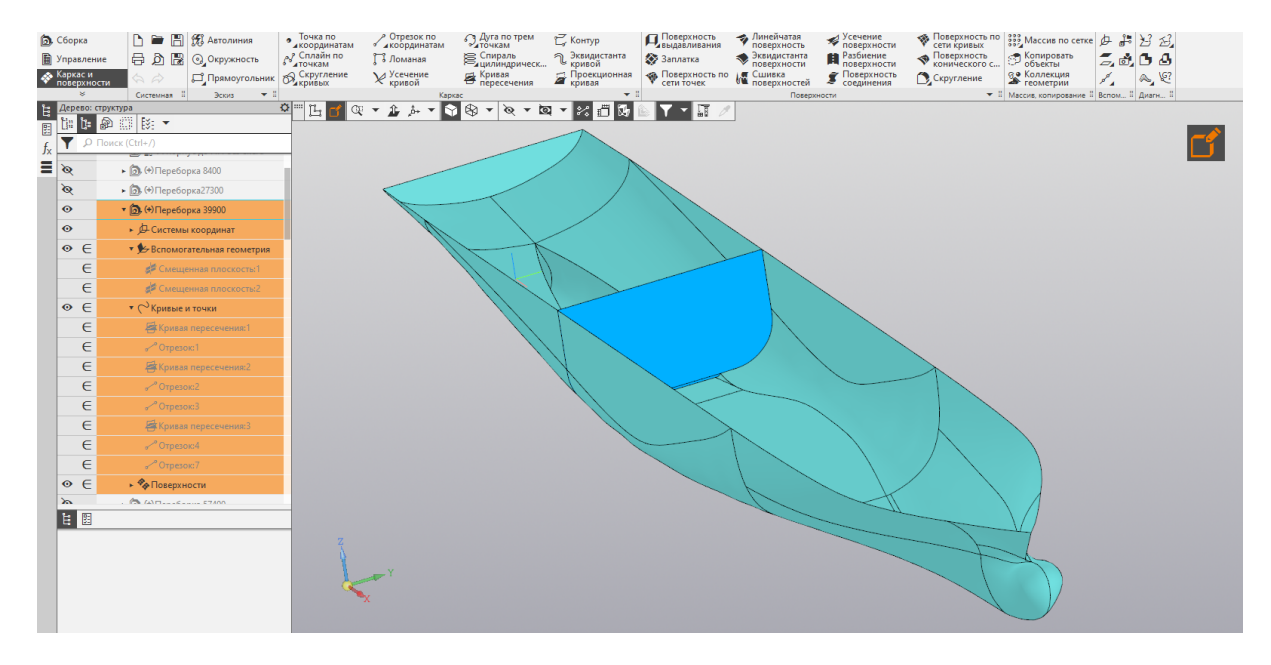

Рисунок 2.13 – Переборка 39900 мм

Повторить пункты 1-4 для остальных переборок. Результат построения переборок представлен на рисунке 2.14.

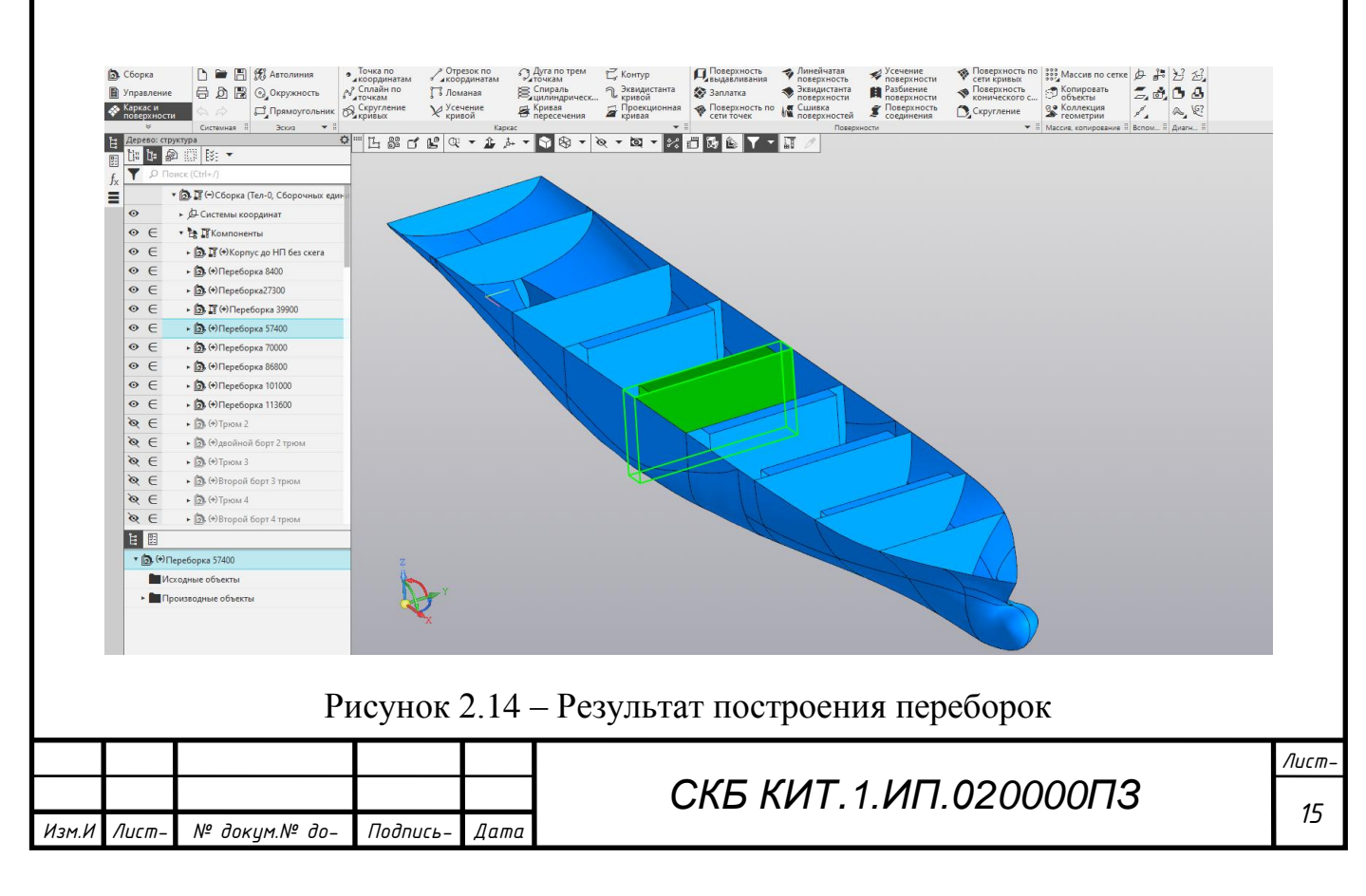

# **2.3 Моделирование платформ и диафрагм**

1 В сборке «Модель контейнеровоза 900TEU» создать подсборку «WG Tk3BS», сохранить в папке «Компоненты».

2 Создать эквидистанту судовой поверхности на расстоянии 0 при помощи команды «Эквидистанта поверхности» (рисунок 2.15).

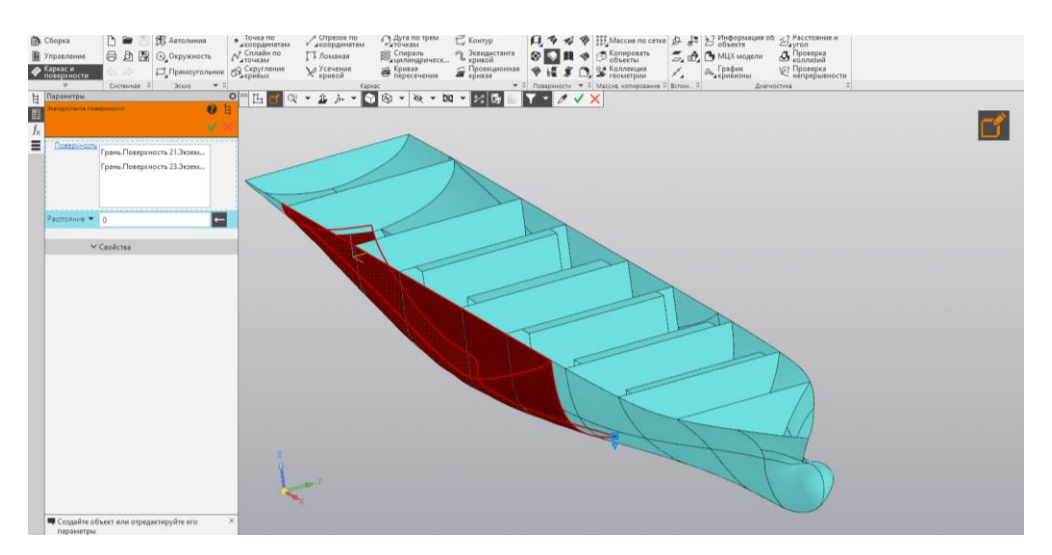

Рисунок 2.15 – Эквидистанта поверхности

3 Создать смещенные поверхности параллельные плоскости YOZ на расстоянии 57400 мм, 70000 мм, параллельную плоскости YOX на расстоянии 9000 мм, параллельную плоскости XOZ на расстоянии 9100 мм. Усечь поверхность по построенным плоскостям при помощи команды «Усечение поверхности» (рисунок 2.16).

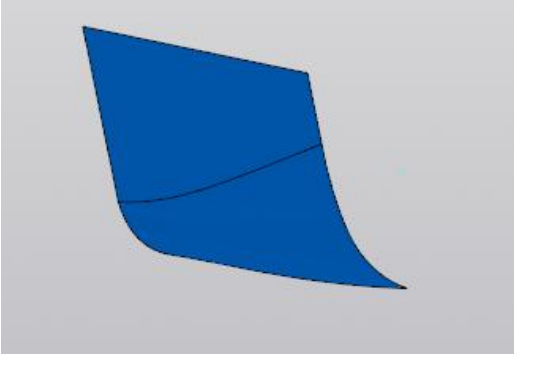

### Рисунок 2.16 – Результат усечения поверхности

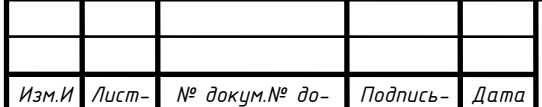

*Подпись*

*та-*

*кум.*

*зм.*

*Лист*

*Лист С <sup>16</sup> КБ КИТ.1.ИП.020000ПЗ*

*СПКБ МИТ 2021 06*

4 При помощи отрезков достроить каркас цистерны. Создать стенки цистерны при помощи команды «Заплатка», сшить поверхности (рисунок 2.17).

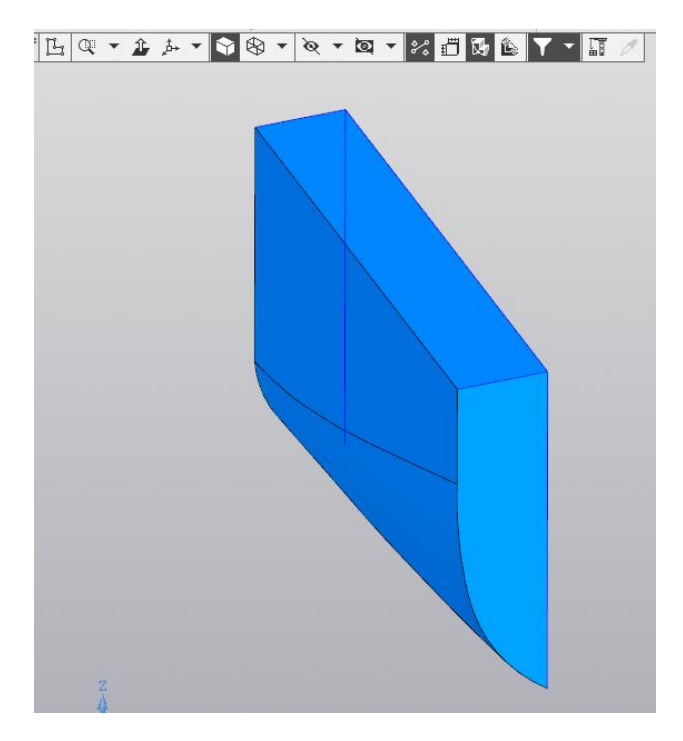

Рисунок 2.17 – Результат построения цистерны «WG Tk3BS»

Повторить пункты 1-4 для остальных цистерн. Результат построения цистерн представлен на рисунке 2.18.

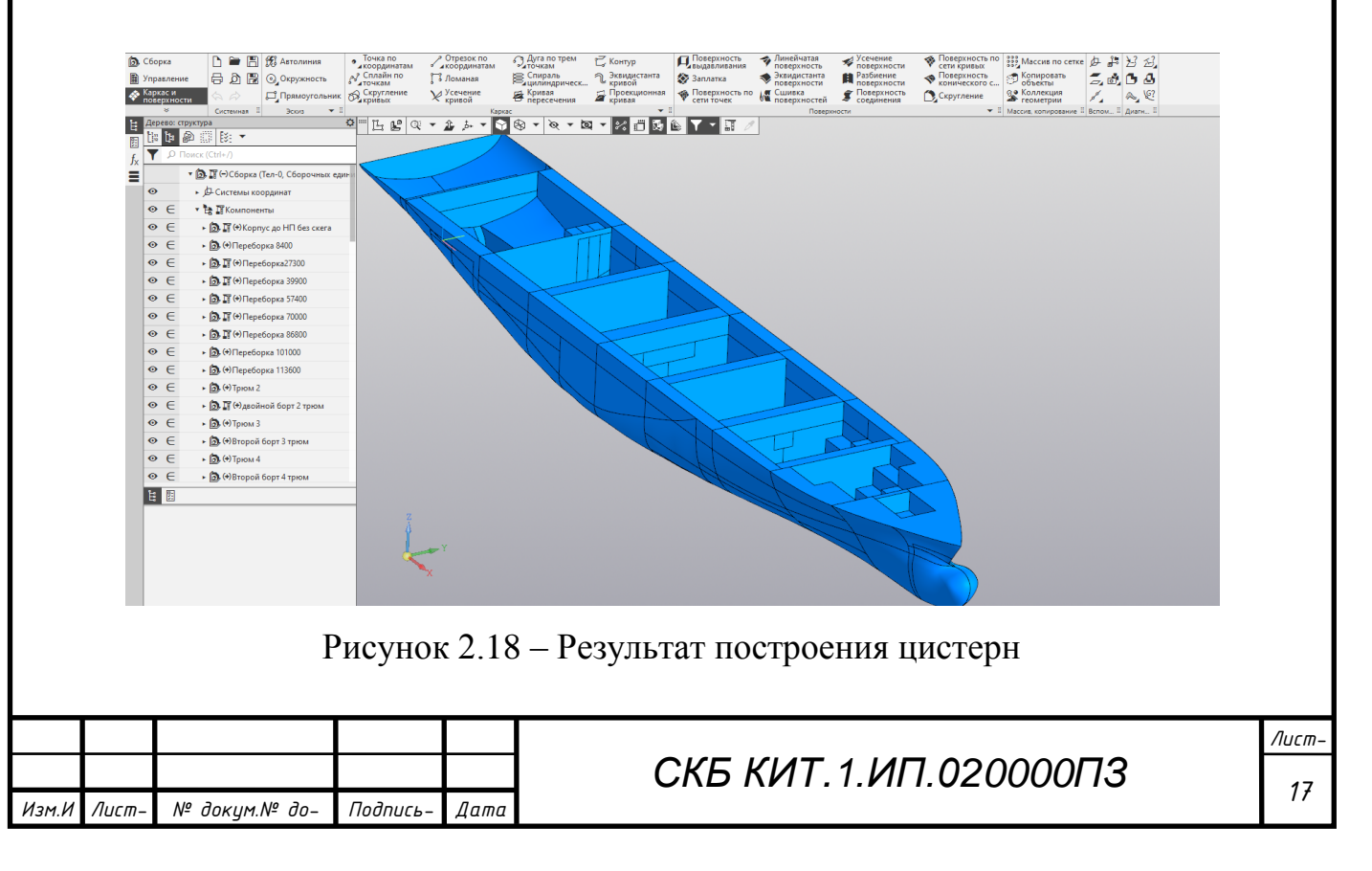

## **3 Выполнение расчетов МЦХ судовых цистерн**

1 В подсборке судовой цистерны «HFO Tk2P» на одной из граней создать эскиз (четырѐхугольник по размерам грани). Выдавить параллелепипед при помощи команды «Элемент выдавливания» на расстояние 10000 мм (рисунок 3.1).

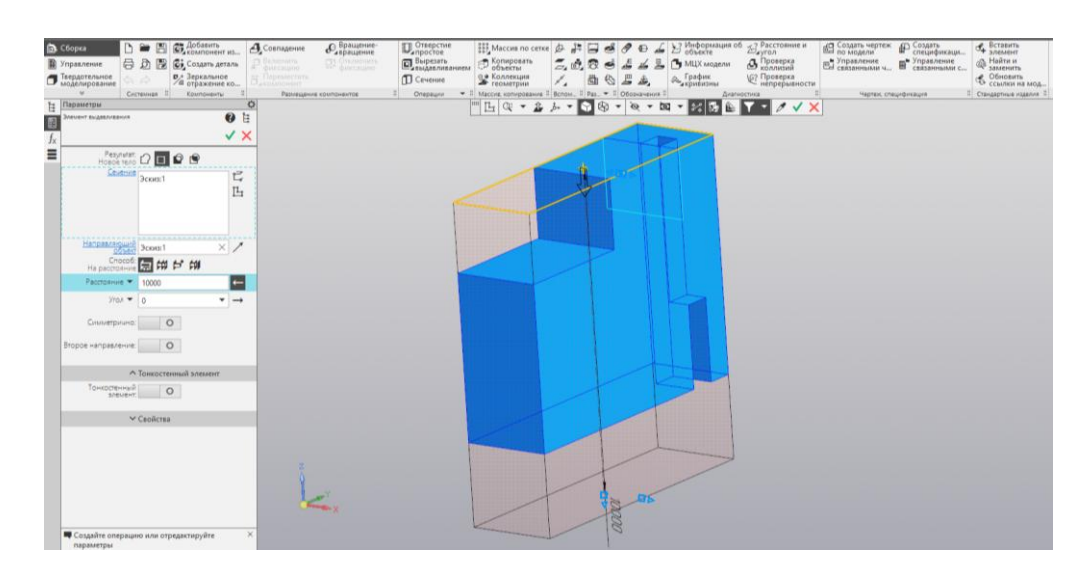

Рисунок 3.1 – Создание параллелепипеда

2 При помощи команды «Придать толщину», стенки цистерны выдавить с направлением наружу (рисунок 3.2).

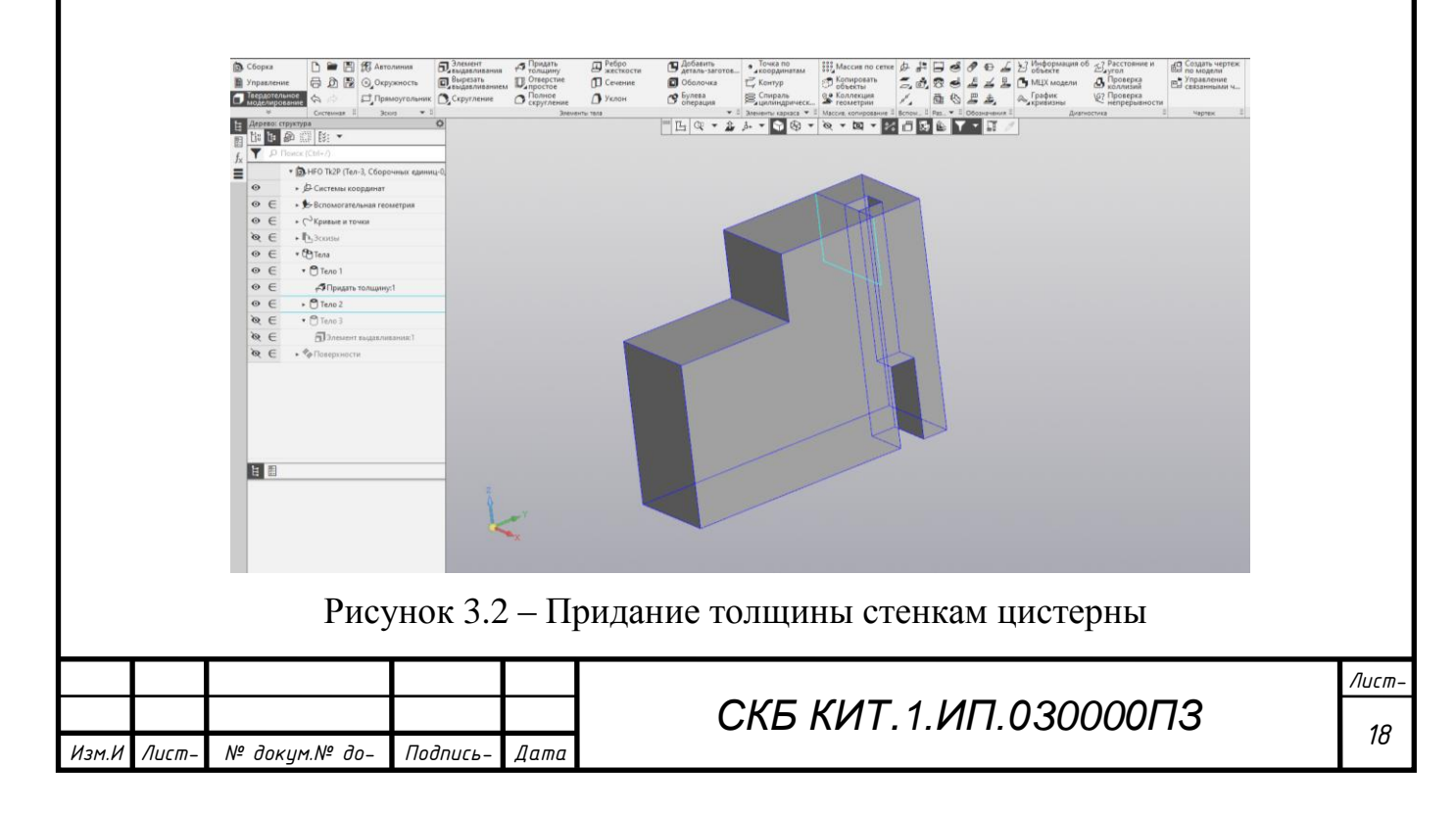

3 Получить внутренний объём цистерны при помощи булевой операции «Вычитание». Из второго тела вычесть первое, при этом выбрать вариант получаемого результата. Необходимый результат представлен на рисунке 3.3.

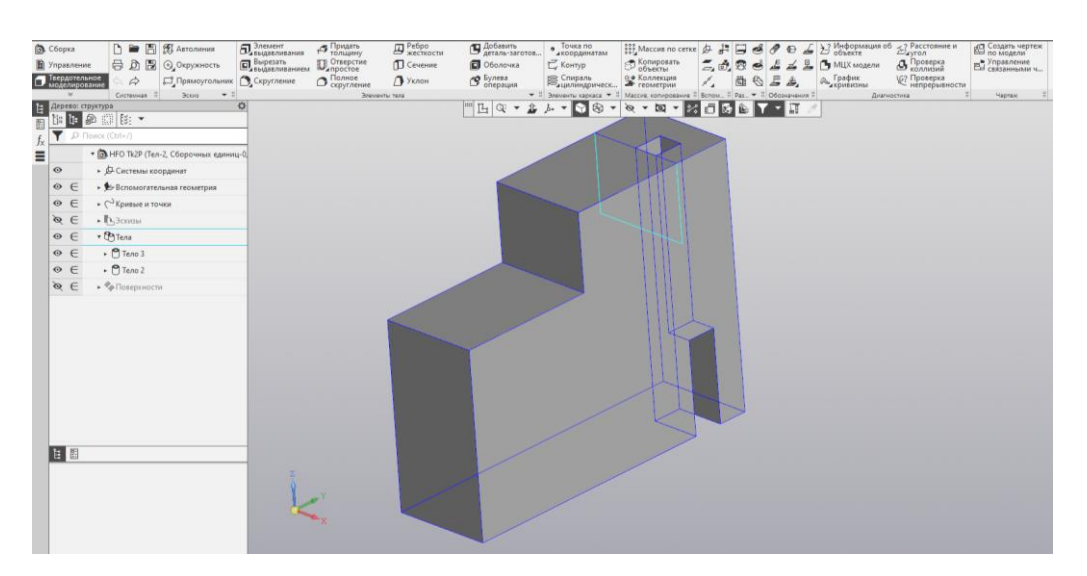

Рисунок 3.3 – Объём заполненной цистерны

4 Далее на верхней панели выбрать «МЦХ модели», таким образом определяется МЦХ объёмов, заполняющих цистерны (рисунок 3.4).

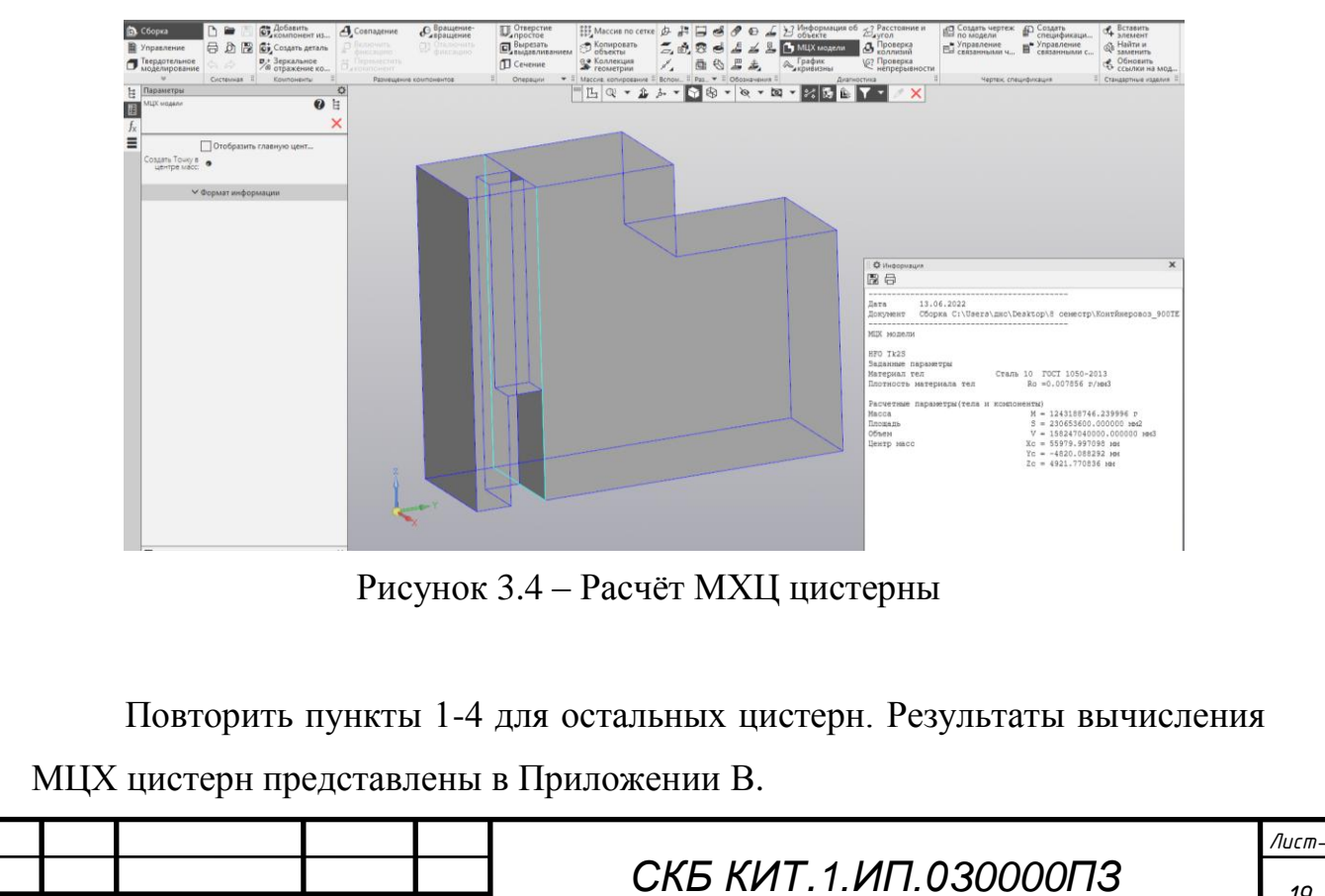

Лист-

Изм.И

№ докум. № до-

Подпись-

Дата

### **Заключение**

В результате выполнения проекта была разработана 3D модель судовой поверхности контейнеровоза «Hoheweg», начерчены переборки и диафрагмы, ограничивающие цистерны. На основе разработанной модели выполнен расчѐт объѐмов и центров тяжести.

Разработанная 3D модель корпуса контейнеровоза была использована для расчѐта требуемой аппликаты центра тяжести судна методом балластировки, расчѐта остойчивости и построения грузового плана контейнеровоза «Hoheweg» в рамках выпускной квалификационной работы бакалавриата.

Также данная модель была представлена на конкурсе «Цифровой инженер», получила специальный приз экспертной комиссии «Лучший проект в области судостроения» (Приложение Г).

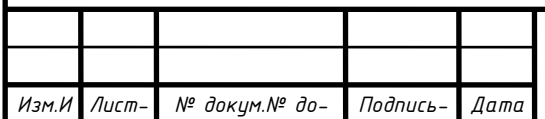

*Подпись*

*та-*

*кум.*

*зм.*

*Лист*

### **Список использованных источников**

1 Даманский, Д. В. Практический опыт использования новых инструментов моделирования судовых конструкций в Компас-3D / Д. В. Даманский, А. Д. Бурменский // Молодежь и наука: актуальные проблемы фундаментальных и прикладных исследований : Материалы IV Всероссийской национальной научной конференции студентов, аспирантов и молодых ученых, в 4 ч., Комсомольск-на-Амуре, 12–16 апреля 2021 года. – Комсомольск-на-Амуре: Комсомольский-на-Амуре государственный университет, 2021. – Ч.1. – С. 232-234.

2 Container Ship Register: справочно-информационный портал по поиску технической информации контейнеровозов мира. – URL: http://www.containershipregister.nl/schepen.php (дата обращения 12.04.2021).

4 Моделирование поверхности корпуса судна: методические указания к выполнению компьютерного практикума и индивидуальных заданий по курсу «Информационные технологии в жизненном цикле морской техники» / сост. А.Д. Бурменский. - Комсомольск-на-Амуре: ФГБОУ ВО «КнАГУ» (рук.) (в свободном доступе в электронно-образовательной среде вуза).

5 Самсонов, В. В. Автоматизация конструкторских работ в среде Компас-3D / В.В. Самсонов, Г.А. Красильникова. - М.: Academia, 2016. - 224 c.

6 Дмитриев, С. А. Создание теоретического чертежа корпуса судна с использованием САПР КОМПАС / С. А. Дмитриев, В. Л. Раков, С. В. Чехович // СПб.: Изд. СПБГМТУ, 2015.

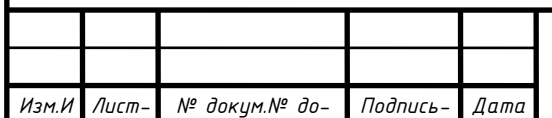

*Подпись*

*та-*

*кум.*

*зм.*

*Лист*

# **ПРИЛОЖЕНИЕ А**

(обязательное)

**Статья на конференцию**

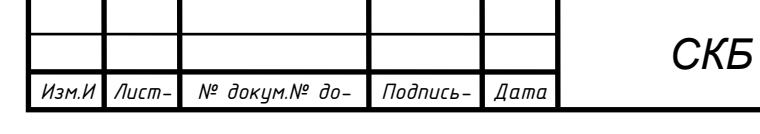

*Лист С <sup>22</sup> КБ КИТ.1.ИП.ПА000000ПЗ*

*СПКБ МИТ 2021 06*

# УНИВЕРСИТЕТ-НА-АМУРЕ

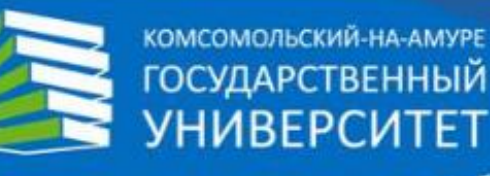

# **СЕРТИФИКАТ**

СВИДЕТЕЛЬСТВУЕТ О ТОМ, ЧТО

# **БОЯРЧУК** ИВАН МИХАЙЛОВИЧ

студент ФГБОУ ВО «КНАГУ»

принял(-а) участие во

II Международной научно-практической конференции молодых учёных

# «НАУКА, ИННОВАЦИИ И ТЕХНОЛОГИИ: ОТ ИДЕЙ К ВНЕДРЕНИЮ»

Мероприятие проведено в рамках гранта в форме субсидий из федерального бюджета образовательным организациям высшего образования на реализацию меропритяий, направленных на поддержку студенческих научных сообществ

Ректор ФГБОУ ВО «КнАГУ»

Э. А. Дмитриев

2022

г. Комсомольск-на-Амуре 14-18 ноября 2022 г.

ТРАЕКТОРИЯ НОВОГО ИЗМЕРЕНИЯ

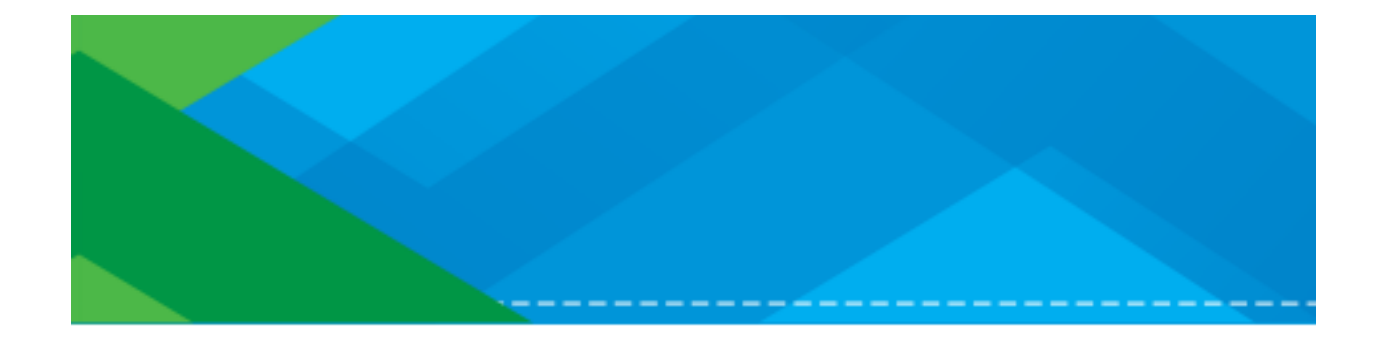

# НАУКА, ИННОВАЦИИ И ТЕХНОЛОГИИ: ОТ ИДЕЙ К ВНЕДРЕНИЮ

Часть 2

Материалы II Международной научно-практической конференции молодых ученых Комсомольск-на-Амуре, 14-18 ноября 2022 г.

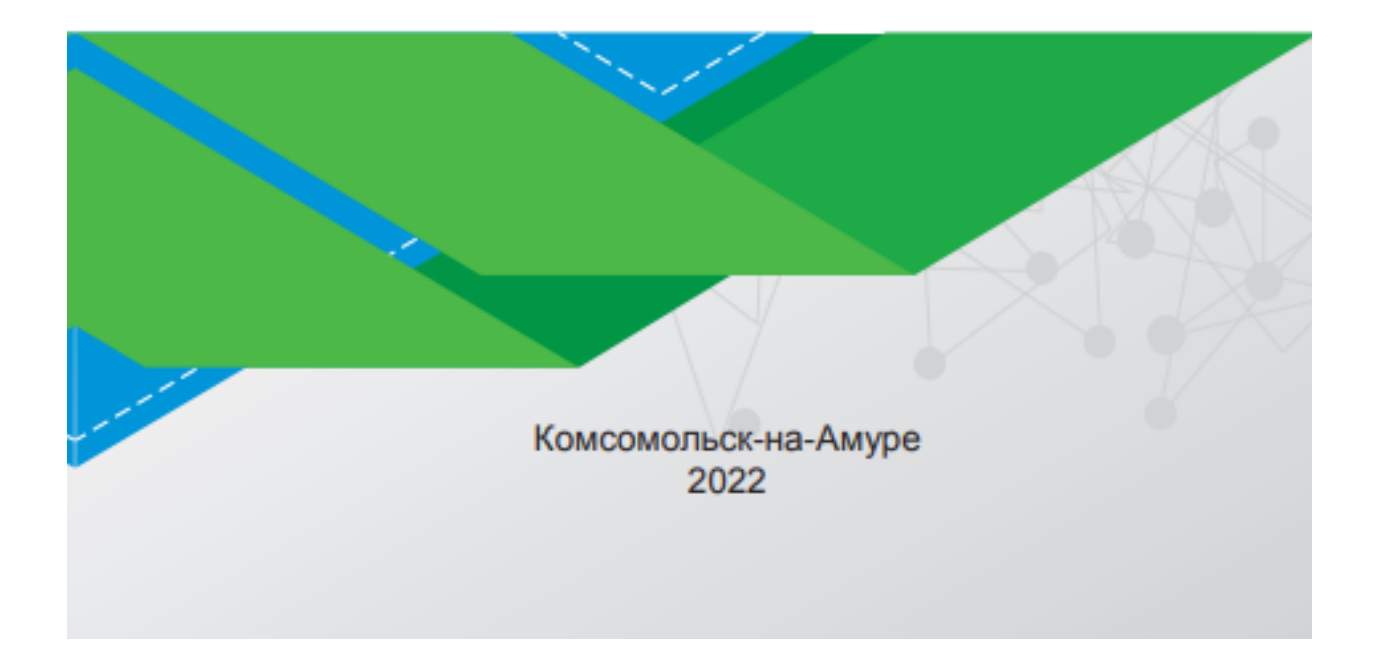

### ОСОБЕННОСТИ ОПРЕЛЕЛЕНИЯ ПАРАМЕТРОВ ВМЕСТИМОСТИ СУЛОВ **В САD-СИСТЕМЕ КОМПАС-3D**

#### FEATURES OF DETERMINING THE CAPACITY OF VESSELS IN THE CAD **SYSTEM KOMPAS-3D**

Аннотация. В процессе разработки проектов судов с высоким расположением центра тяжести груза важной задачей является определение параметров вместимости балластных цистерн. Определение параметров вместимости можно выполнять как классическими методами, например, путем построения эпюры емкости, так и с использованием инструментов 3D моделирования, которые предоставляют проектанту современные САD системы. В статье рассматриваются особенности определения параметров вместимости средствами CAD-системы КОМПАС-3D.

Abstract. In the process of developing projects for ships with a high center of gravity of the cargo, an important task is to determine the parameters of the capacity of ballast tanks. Determination of capacity parameters can be performed both by classical methods, for example, by constructing a capacity diagram, and using 3D modeling tools that provide the designer

#### 265

with modern CAD systems. The article discusses the features of determining the capacity parameters using the KOMPAS-3D CAD system.

Ключевые слова: контейнеровоз, вместимость, судовая цистерна, объем, центр тяжести, KOMITAC-3D

Key words: container ship, capacity, ship's tank, volume, center of gravity, KOMPAS-3D.

Одной из важных задач при проектировании контейнеровозов, которые относятся к судам с высоким расположением центра тяжести груза, является определение контейнеропровозности судна. В отличие от контейнеровместимости судна, которая определяется геометрическими характеристиками судна и ограничениями нагрузки на нижний контейнер в грузовом штабеле и конструктивные элементы, на контейнеропровозность влияет обеспечение требований безопасности мореплавания и параметров остойчивости. Исследования показывают, что обеспечение требований к остойчивости оказываю наибольшее влияние на рассматриваемую характеристику.

Обеспечение требуемых параметров безопасности мореплавания контейнеровозов, при неизменности главных размерений, осуществляется путем приема балласта с одновременным перераспределением груза (удаления контейнеров верхних палубных ярусов). Для этого необходимы данные по таким параметрам вместимости балластных цистерн, как их объемы и координаты центров тяжести.

Определение параметров вместимости судовых отсеков, а в особенности цистерн различного назначения является достаточно сложной процедурой. Это объясняется тем, что судовые цистерны располагаются в двойных бортах, в двойном дне, в пиковых отсеках. В общем, они занимают те объемы на судне, которые являются труднодоступными или не предназначенными для расположения грузов. Как правило, объем цистерны, с одной стороны, ограничивается наружной обшивкой, которая имеет криволинейную форму за исключением района цилиндрической вставки или двойного дна в килевой области. В этом случае приходится проводить сложные расчеты с проведением дополнительных геометрических построений, основанных на данных теоретического чертежа и чертежа разбивки корпуса грузовые отсеки и цистерны [1].

При наличии 3D модели корпуса судна процедуру определения геометрических характеристик отсеков и цистерн можно проводить с помощью CAD систем.

В Комсомольском-на-Амуре государственном университете в качестве базовой САD-системы для подготовки студентов по направлению «Кораблестроение, океанотехника и системотехника объектов морской инфраструктуры» был выбран комплекс КОМПАС-3D. В настоящее время параллельно с работой по внедрению данной CADсистемы в учебный процесс, в рамках выполнения магистерских диссертаций и выполнения студентами научных проектов ведутся исследования по использованию КОМ-ПАС-3D для задач судостроения.

В качестве одной из таких задач, была выполнена исследовательская работа по отработке алгоритма определения геометрических характеристик судовых отсеков на примере контейнеровоза «HELENE».

Исходными данными являются 3D-модель корпуса контейнеровоза, сформированная в пакете FreeShip и чертёж расположения балластных цистерн (рисунок 1).  $a)$ 

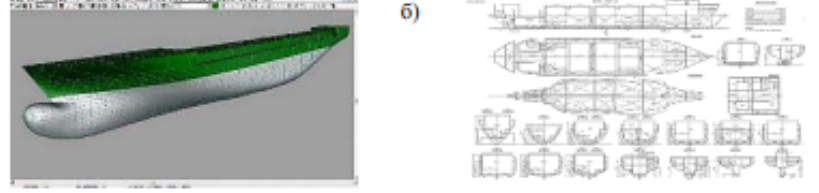

Рисунок 2 - Исходные данные для определения вместимости отсеков: а - модель корпуса; б - чертеж расположения балластных цистерн

Процесс определения геометрических характеристик отсеков в КОМПАС-3D состоит из нескольких шагов [2,3].

На первом шаге произволится молелирование судовой поверхности в КОМПАС-3D. Для этого 3D модель корпуса судна в формате IGES из пакета FreeShip экспортируется в систему KOMПAC-3D. На основе экспортируемой поверхности получаем линии шпангоутов в виде сплайнов, как результат пересечение поверхности с теоретическими плоскостями шпангоутов (рисунок 2.а).

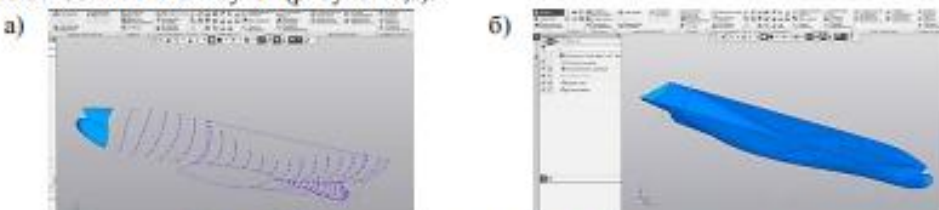

Рисунок 2 - Построение поверхности по сети кривых: а - сеть кривых; б - поверхность корпуса в КОМПАС-3D

Проводится анализ гладкости полученных линий шпангоутов. Окончательно построение поверхности корпуса контейнеровоза в КОМПАС-3D осуществляется с помощью инструмента «построение поверхности по сети кривых (рисунок 2,6).

На втором шаге проводится формирование на основе поверхности корпуса судовых отсеков и цистерн в соответствии с чертежом. Данная процедура заключается в моделировании плоскостных элементов, которые ограничивают объемы отсеков и цистери: продольных и поперечных переборок, платформ и диафрагм, вертикального киля, сплошных флоров и днищевых стрингеров.

Для построения переборок следует построить поверхность на основе пересечения смещённой плоскости с поверхностью наружной обшивки. Построение платформ и диафрагм проводится при помощи эквидистанты поверхности наружной общивки и отрезков, ограничивающих цистерну, по граням которой строятся поверхности (рисунок 3).

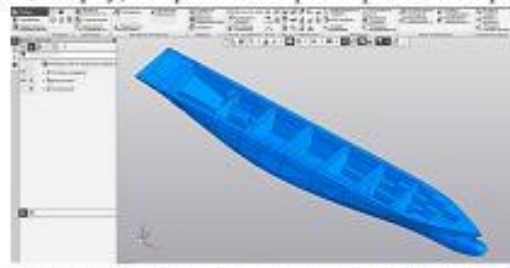

Рисунок 3 - Корпус судна после моделирования отсеков и пистерн

На основе выполненных геометрических построений, на третьем шаге производится процедура разбиение корпуса на отсеки и цистерны в виде отдельных 3D моделей последних. Для этого на нулевом расстоянии строятся эквидистанты поверхностей ограничивающих цистерны, проводится их рассечение. В результате получаем отдельные грани цистерн. Далее проводится сшивка данных граней в единую замкнутую поверхность, ограничивающую объем цистерны (рисунок 4).

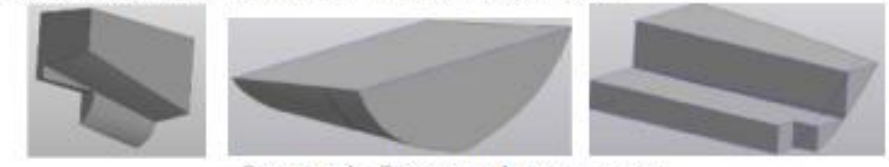

Рисунок 4 - Варианты формы цистерн

267

На последнем шаге необходимо получить массо-центровочные характеристики (МЦХ) отсеков и цистерн. Основная сложность данной операции заключается в том, что нам необходимо определить объемно-центровочные характеристики внутреннего, т.е. «пустого» объема цистерны. А система АСКОН-3D позволяет определять данные характеристики только для твердотельных тел. Поэтому «пустое» пространство отсека надо предварительно преобразовать в твердое тело.

Но так форма отсеков, а в особенности цистерн может быть достаточно сложной, то последовательность данной процедуры, следующая (рисунок 5):

- предварительно строится парадлеленипед, который подностью описывает модель отсека или цистерны;

- стенкам цистерны придаётся толщина наружу;

a)

- с помощью булевой операции «вычитание» с выбором варианта получаемого результата получаем твердотельную модель «пустоты»;

- с помощью команды «МЦХ модели» получаем необходимые характеристики вместимости цистерны или отсека.

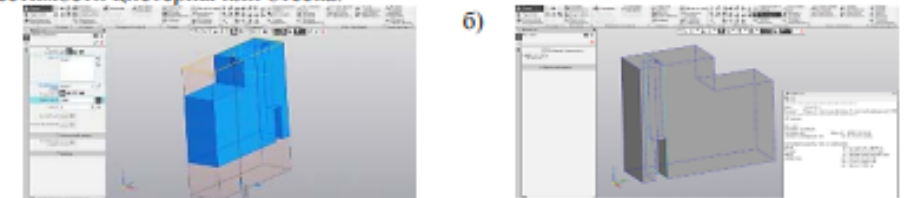

Рисунок 5 - Последовательность определения параметров вместимости:

а - создание описывающего параллелепипеда; б - расчёт МЦХ цистерны

В результате выполнения команды «МЦХ модели» получаем такие необходимые нам данные, как объем отсека или цистерны и координаты центра тяжести данного объема

Результаты определения объёмов и центров тяжести цистерн оформляются в виде таблицы (таблица 1).

Таблица 1 - Фрагмент таблицы с характеристиками вместимости отсеков и цистерн

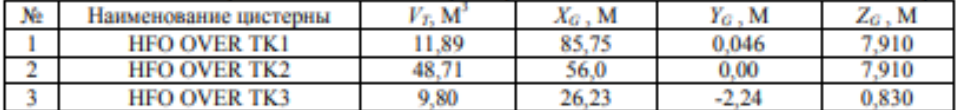

Следует отметить, что данный алгоритм определения параметров вместимости отсеков и цистерн предназначен для определения теоретических значений и наличие конструктивных элементов внутри объема учитывается коэффициентом утилизации. Если же в отсеке предполагается располагать крупногабаритное оборудование или через него проходят трубопроводы различных систем, то в этом случае необходимо учитывать их объем и исключать его из твердотельной модели «пустоты».

Хотя рассмотренный алгоритм достаточно эффективен и позволяет получать достаточно точные результаты, но хотелось бы иметь специализированный инструментарий в КОМПАС-3D по определению параметров «пустоты» отсеков и цистерн, что позволит исключить третий и четвертый шаги алгоритма.

#### СПИСОК ИСТОЧНИКОВ

1. Цыганкова, Н. И. Моделирование процесса формирования грузового плана контейнеровоза / Н. И. Цыганкова, А. Д. Бурменский // Молодежь и наука: актуальные проблемы фундаментальных и прикладных исследований : Материалы IV Всероссийской национальной научной конференции студентов, аспирантов и молодых ученых. В 4-х частях. - Комсомольск-на-Амуре: ФГБОУ ВО «КнАГУ», 2021. - Ч. 1. - С. 343-346.

2. Боярчук, И. М. Особенности разработки 3D - модели судовой поверхности контейнеровоза «Helene» / И. М. Боярчук, А. Д. Бурменский // Молодежь и наука: актуальные проблемы фундаментальных и прикладных исследований : Материалы V Всероссийской национальной научной конференции студентов, аспирантов и молодых ученых. В 4-х частях. - Комсомольск-на-Амуре: ФГБОУ ВО «КнАГУ», 2022. - Ч. 2. -C. 174-176.

3. Даманский, Д. В. Практическое трёхмерное моделирование судовых корпусных конструкций в системе КОМПАС-ЗD / Д. В. Даманский, В. А. Ярополов // Молодежь и наука: актуальные проблемы фундаментальных и прикладных исследований : Материалы III Всероссийской национальной научной конференции студентов, аспирантов и молодых ученых, в 3 ч., Комсомольск-на-Амуре, 06-10 апреля 2020 года. -Комсомольск-на-Амуре: Комсомольский-на-Амуре государственный университет,  $2020. - 4.1. - C. 392-394.$ 

# **ПРИЛОЖЕНИЕ Б**

(обязательное)

**Координаты, снятые с теоретического чертежа**

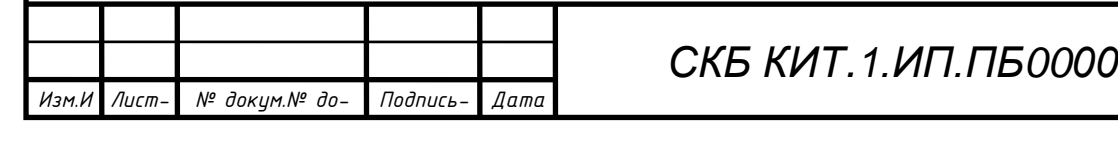

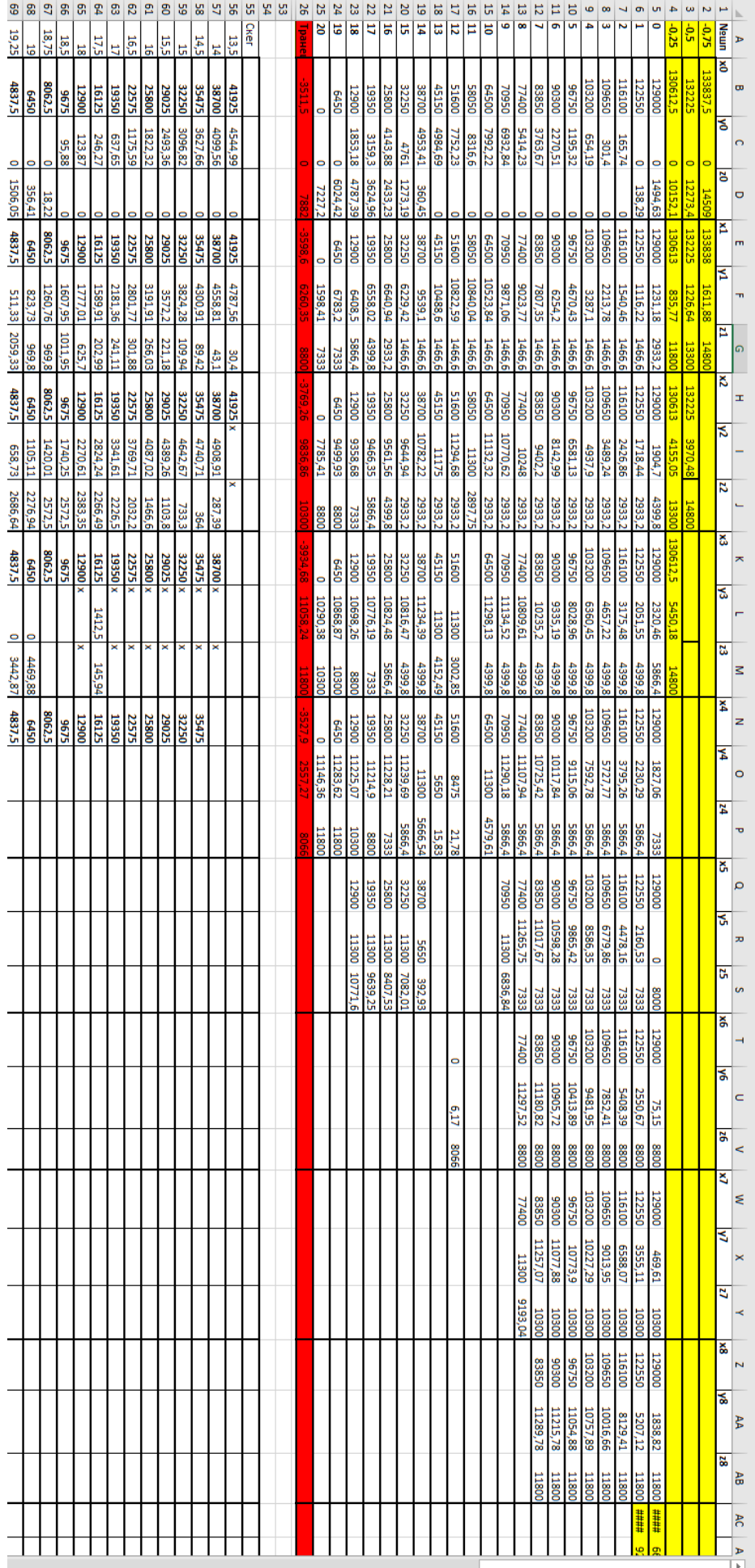

# ПРИЛОЖЕНИЕ В

(обязательное)

Результаты вычисления МЦХ цистерн

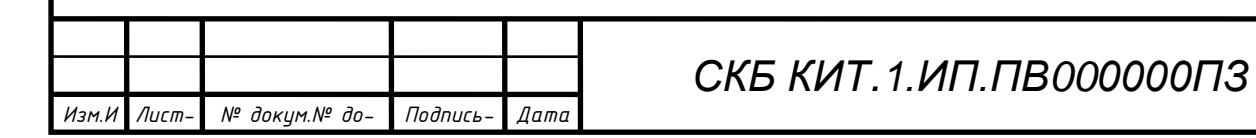

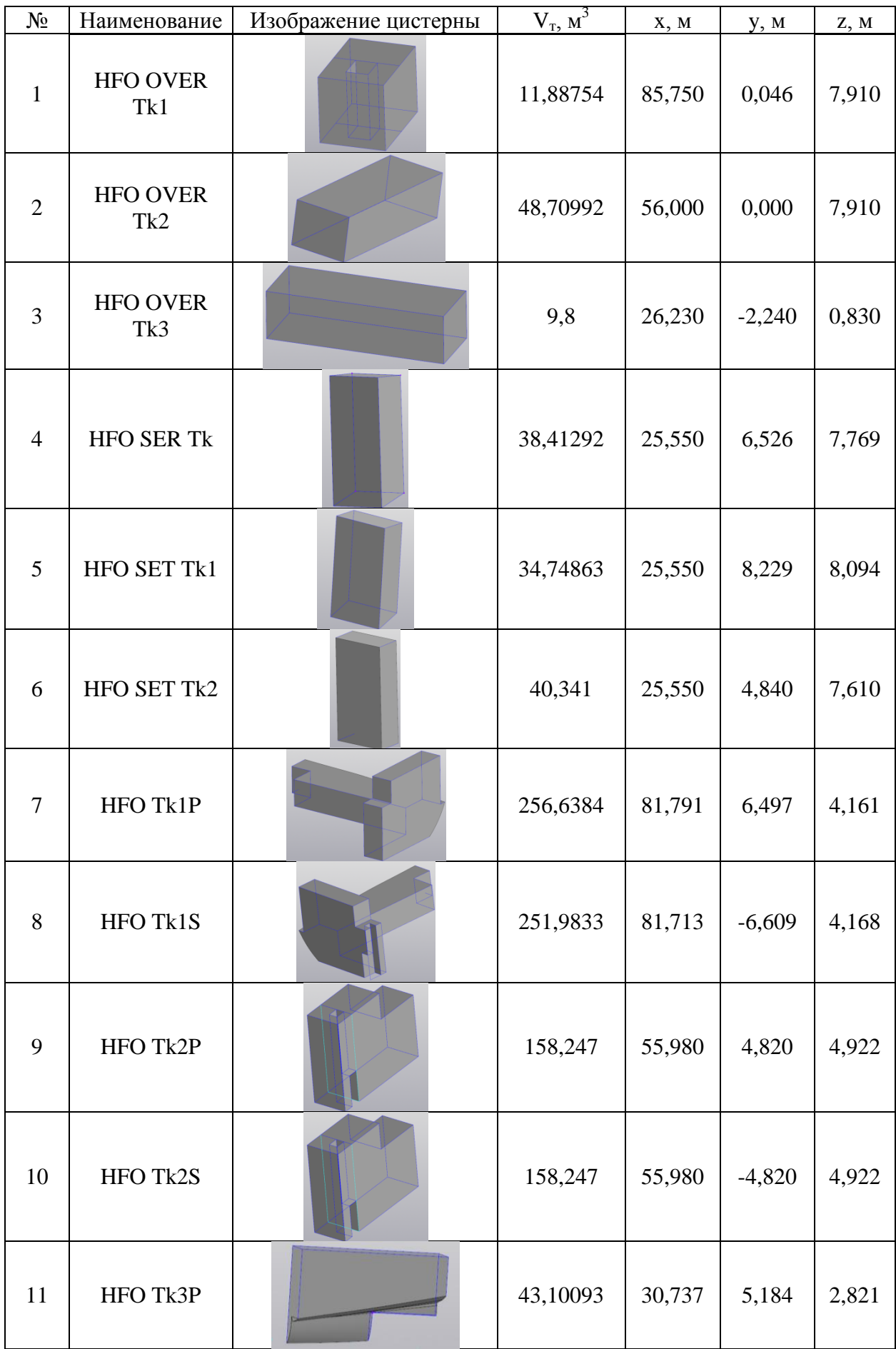

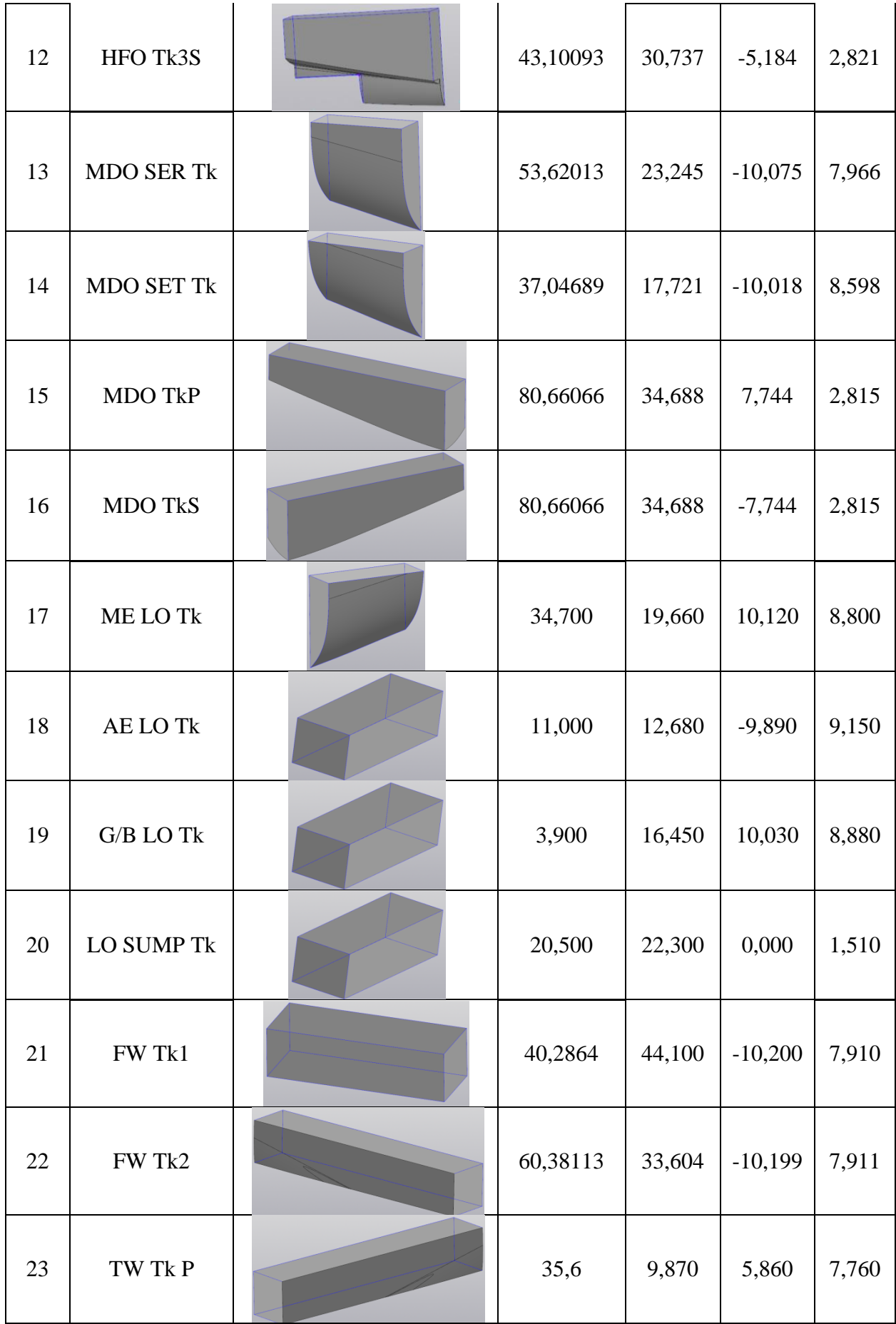

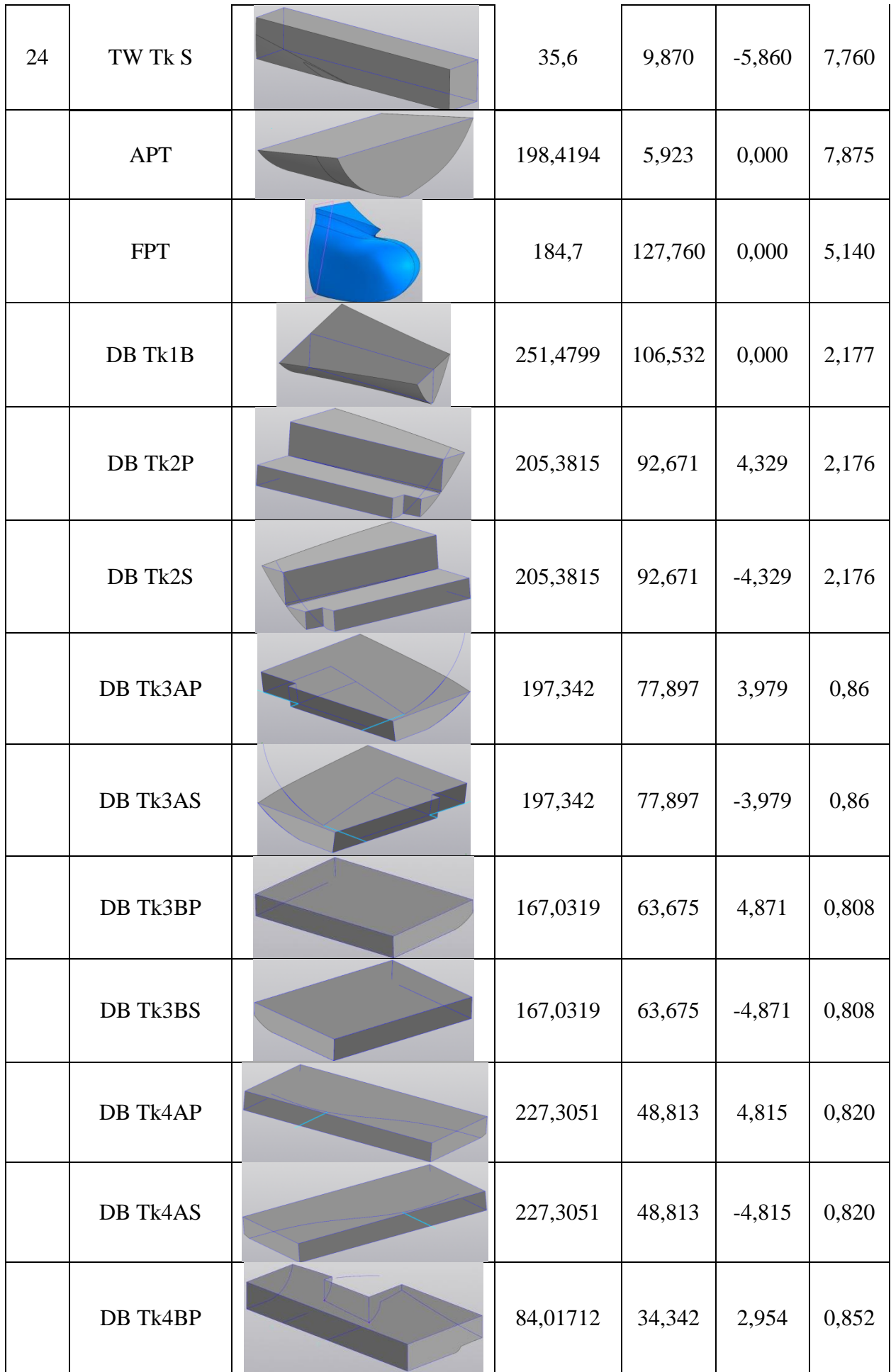

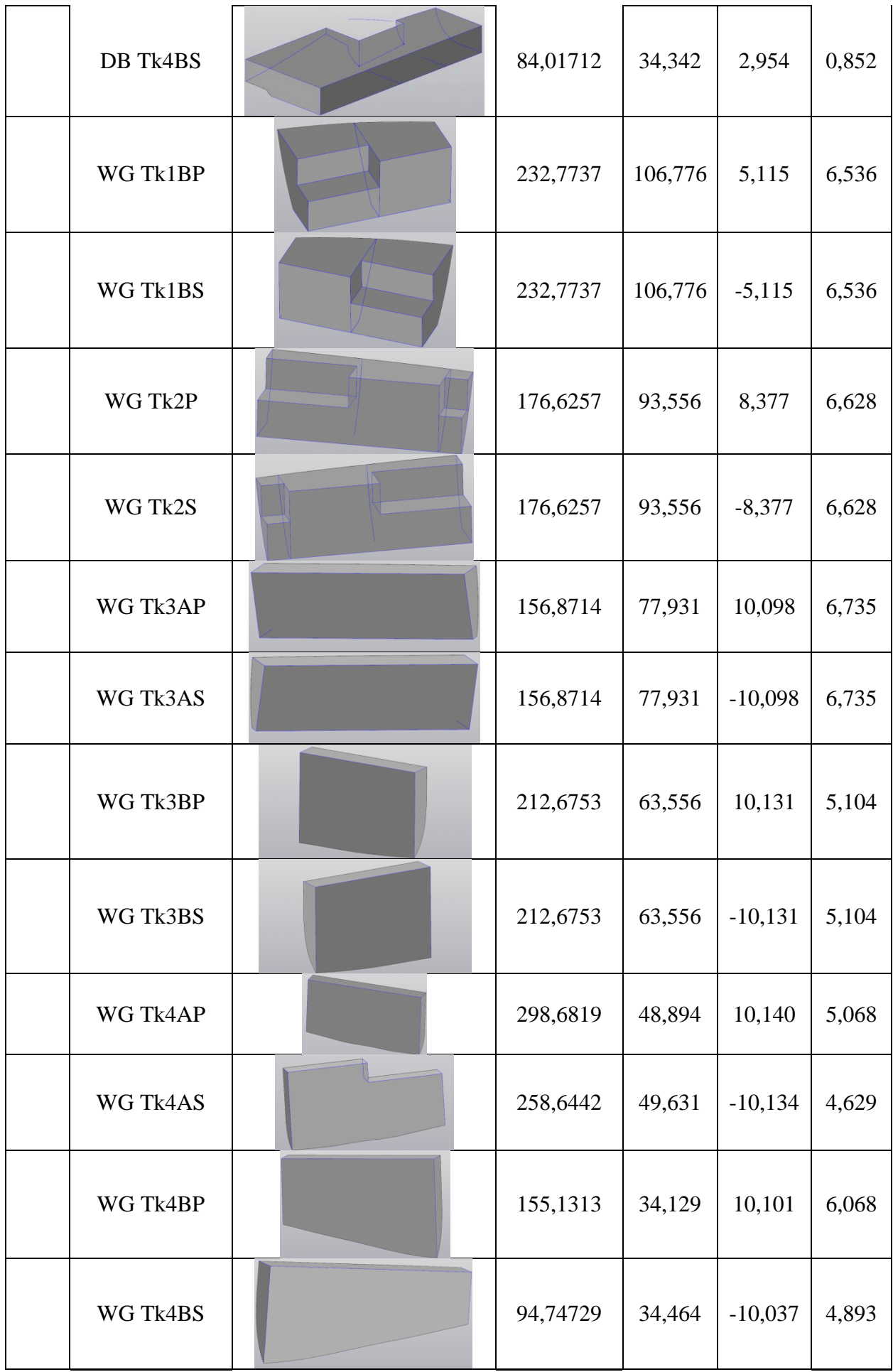

## **ПРИЛОЖЕНИЕ Г**

(обязательное)

# **Диплом лауреата международного конкурса «Цифровой инженер»**

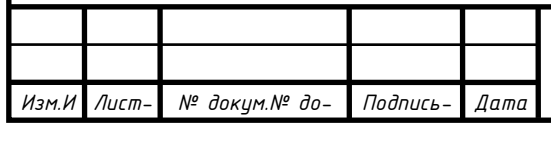

*СПКБ МИТ 2021 06*

Цифровой инженер

# **КОНКУРС** «ЦИФРОВОЙ ИНЖЕНЕР»

2022

# ДИПЛОМ ЛАУРЕАТ

### награждается

Комсомольский-на-Амуре государственный университет

Проект: «Судовая цистерна контейнеровоза 900 TEU»

Автор проекта: Боярчук Иван

Руководитель проекта: Бурменский Андрей Дмитриевич

Специальный приз экспертной комиссии «Лучший проект в области судостроения»

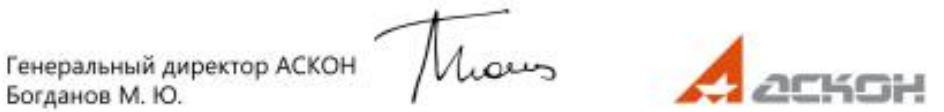